Department of Health & Social Services Division of Public Assistance Food Stamp Program

EMPLOYMENT & TRAINING PROGRAM

# **Technical Assistance Guide**

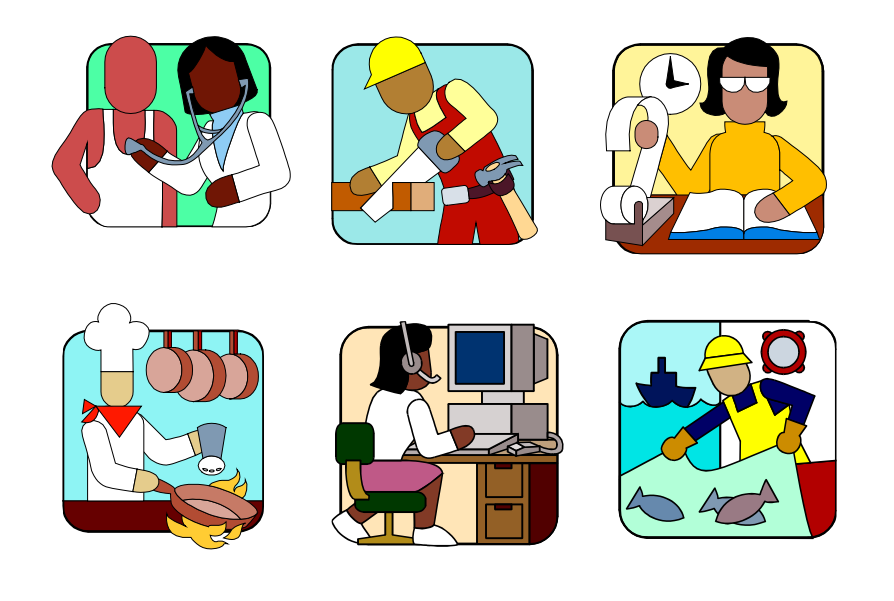

### TABLE OF CONTENTS

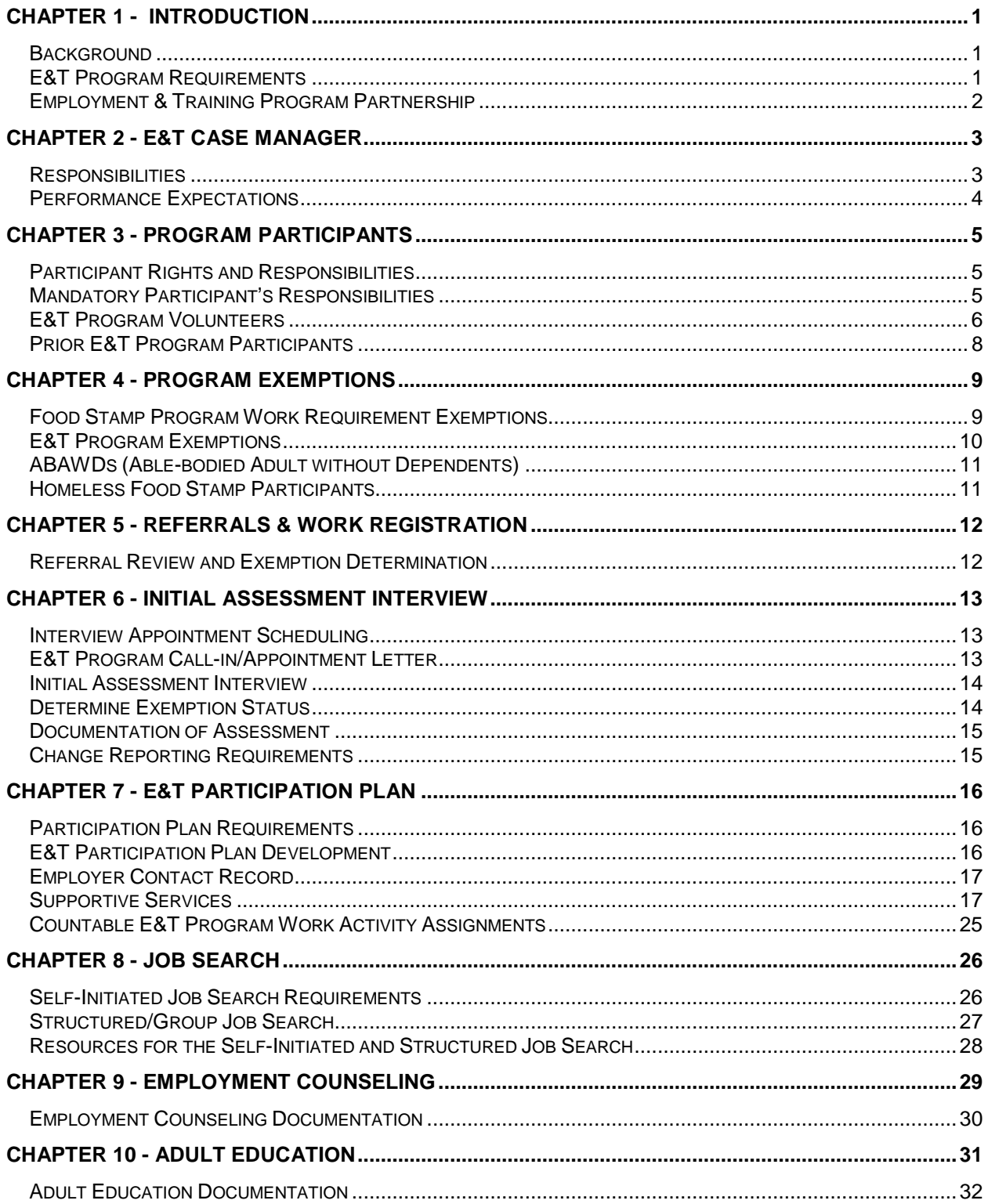

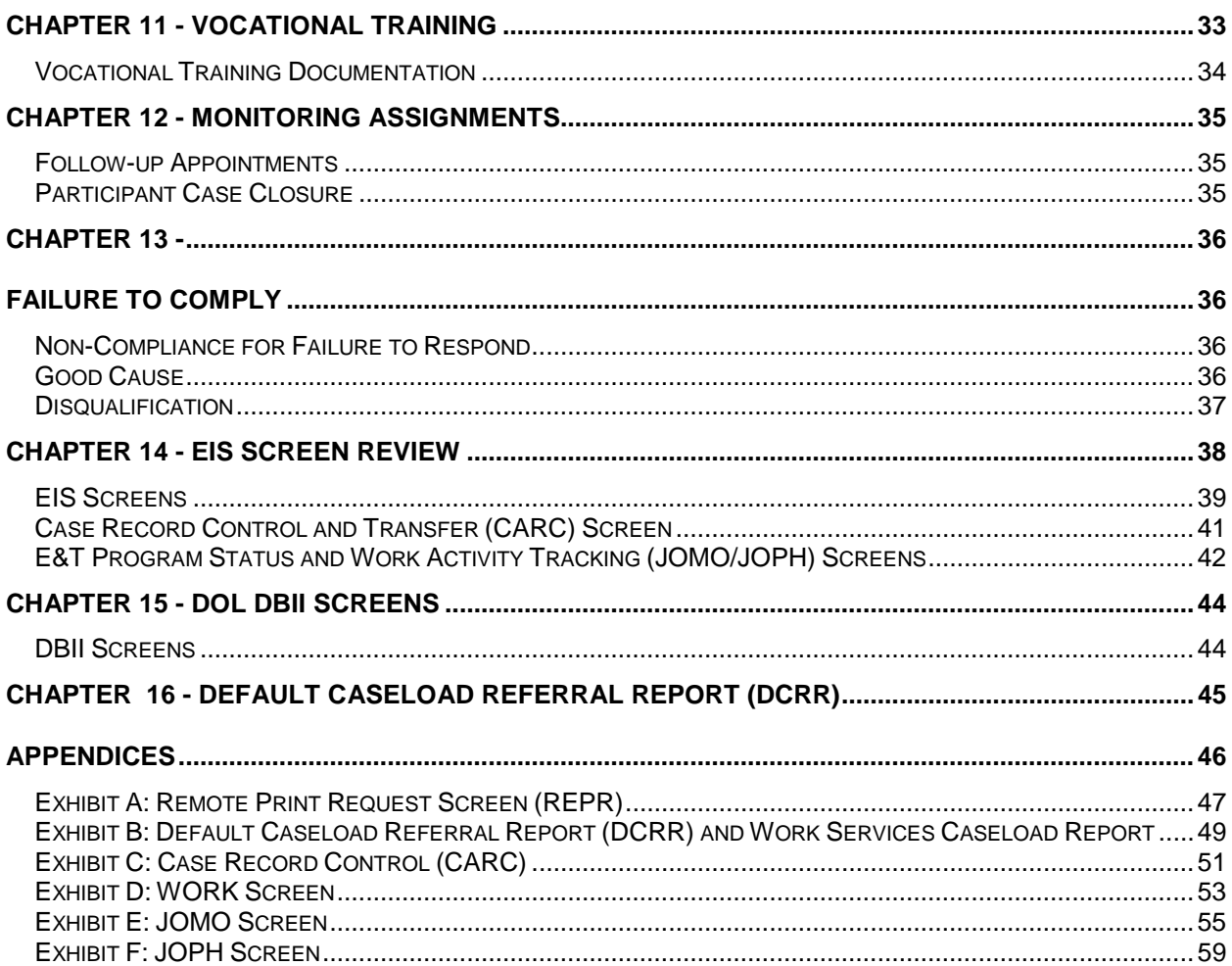

### <span id="page-3-0"></span>Chapter 1 - Introduction

This publication is a guide for case managers who administer the Food Stamp Employment & Training Program (E&T). This guide provides E&T Program information to assist staff in carrying out the goals and requirements of the program.

#### <span id="page-3-1"></span>**Background**

The Food Stamp Program's federal regulations require states to implement an Employment and Training Program (E&T). Included in the rules is a requirement that employable adults participate in the E&T Program as a means of gaining paid employment. Penalties exist for those who refuse or fail to meet the requirement. Some adults are exempt from work requirements. If so, they also are exempt from E&T requirements. Some have mandatory work requirements, but are exempt from E&T participation. Exempt adults desiring help in gaining employment can volunteer to participate.

The goal of the E&T Program is paid employment for food stamp recipients. The Alaska E&T Program offers job seeking and training opportunities, adult education, and other supportive services that will improve the recipient's ability to gain paid employment.

#### <span id="page-3-2"></span>**E&T Program Requirements**

Food Stamp Program rules require most adult participants to register for work, accept an offer of employment, and provide sufficient information to allow staff to determine employment status and job availability. For those required to participate in the E&T Program, failure to comply with requirements can result in disqualification from the Food Stamp Program. Quitting a job voluntarily without good cause or reducing work hours to less than 30 hours per week also can result in a Food Stamp Program disqualification.

#### <span id="page-4-0"></span>**Employment & Training Program Partnership**

DPA has a long-standing partnership with the Alaska Department of Labor and Workforce Development (DOL). The DOL's Employment Security Division (ESD) provides E&T Program services through a Reimbursable Service Agreement (RSA). DPA relies heavily on the ESD Work Services case management staff in Anchorage, Fairbanks, Juneau, MatSu, Ketchikan and the Kenai Peninsula. ESD case managers have expertise in understanding the labor market, job search activities, and job placements. Adult food stamp recipients who are age 18 to 59 and live in one of the four E&T mandatory areas must participate in the E&T Program, unless otherwise exempt. Juneau and Ketchikan are voluntary E&T program service areas.

### <span id="page-5-0"></span>Chapter 2 - E&T Case Manager

#### <span id="page-5-1"></span>**Responsibilities**

E&T case managers have specific responsibilities in administering the E&T Program. Case managers work directly with the participant to help them gain employment. This includes assessing their situation to determine if they are exempt from participation, their employability, and what it will take to enable employment.

- 1. Enter and retrieve participant data on EIS and DBII computer systems.
- 2. Determine if food stamp recipients referred to the E&T Program are exempt from participation.
- 3. For those required to participate, determine the participant's current employability. For those employable develop the E&T Participation Plan; and assign participants deemed employable to Self-Initiated Job Search. Refer to available paid employment through knowledge of local employment opportunities and through use of Internet sites.

For those deemed lacking employable skills, screen participants for potential exemption from the E&T Program requirements.

- 4. Authorize a maximum of \$300.00 (with DPA Program Coordinator approval) in supportive service funds per participant when necessary to complete E&T activities.
- 5. Use the on-line Case Management System (CMS) Client Note (CLNO) to briefly record actions taken, decisions reached, and progress made toward employment.
- 6. Consistently emphasize the need to complete actions listed in the E&T Participation Plan. When participants fail to meet expectations, determine good cause.
- 7. If food stamp recipients fail to comply with E&T Program requirements, send an alert to the eligibility worker currently assigned to the case.

#### <span id="page-6-0"></span>**Performance Expectations**

The number of recipients fluctuates throughout the year. Typically there are more food stamp recipients during the fall and winter months than in the spring and summer months. The number of referrals to the E&T Program will fluctuate accordingly.

Each week the E&T case manager must review and work the Default Caseload Referral Report (DCRR) for their office, taking all necessary and appropriate actions. As local office procedures and workloads permit, eligibility workers may refer E&T participants directly to the E&T case manager to schedule the Initial Assessment Interview on the same day as the food stamp eligibility interview.

The level of E&T Program funding impacts the number of full time and part time E&T case managers, and the number of hours a part time E&T case manager must do E&T case management. ►The DCRR description is in Appendix A.

### <span id="page-7-0"></span>Chapter 3 - Program Participants

DPA eligibility workers refer Food Stamp Program participants to E&T case managers for an Initial Assessment Interview, E&T Participation Plan, and Work Activity Assignment*.* During the food stamp intake process, the eligibility worker informs mandatory E&T Program participants of the basic E&T Program and work requirements, rights, responsibilities, and the penalties for failure or refusal to comply. E&T case managers must accept all referrals and process as many as their individual workload allows.

#### <span id="page-7-1"></span>**Participant Rights and Responsibilities**

During the Initial Assessment Interview the E&T case manager must review and explain the following E&T Program participation information:

- Required work participation activities;
- Individual rights and responsibilities;
- Penalties for failure to comply; and
- Consequence of adding a new food stamp recipient serving a work requirement disqualification.

#### <span id="page-7-2"></span>**Mandatory Participant's Responsibilities**

All adult food stamp recipients who are not exempt from the Food Stamp Program work requirements or the E&T Program requirements must participate in the E&T Program.

Food stamp participants who are required to meet work and E&T requirements have specific responsibilities. Failure or refusal to meet these responsibilities can result in the individual's disqualification from the Food Stamp Program.

Mandatory participants must:

- Comply with all requirements of the E&T Program;
- Report to an employer to whom referred by the E&T Program;
- Attend initial E&T Program assessment and follow up interviews;
- Continue suitable employment obtained through referral from the E&T Program;
- Contact at least 20 prospective employers during an assigned job search period;
- Accept an offer of suitable employment from an employer to whom referred by the E&T Program;
- Provide information to the eligibility worker and/or case manager about employment status or availability for work;
- Participate in 24 hours of countable activities during the 30-day assignment.

#### <span id="page-8-0"></span>**E&T Program Volunteers**

Food stamp applicants who are exempt may volunteer to participate in the E&T Program at the time of their interview or anytime while receiving food stamp benefits. The eligibility worker will code the WORK screen E&T VOL (Volunteer) field to "Y" (Yes). The "Y" will appear under the E&T VOL (Volunteer) field on the Default Caseload Referral Report (DCRR). If E&T volunteer participants fail to comply with an assigned E&T work activity, change the status to CL (closed) and the VOL field to "N" (No) on the JOMO screen. Do not impose a disqualification penalty. Only mandatory E&T participants are subject to penalties for non-compliance.

**►**Mandatory E&T participants take priority over volunteers in times of staff shortages or high referral numbers. If an E&T case manager is currently unable to provide services to a volunteer, the E&T case manager needs to change the status of a volunteer participant. To change the volunteer status, go to the JOMO screen and change STATUS to "CL" (Closed) and the closure reason code "DR" (Deferred). Then change the VOL (Volunteer) code from "Y" (Yes) to "N" (NO). This will automatically change the WORK screen E&T VOL (Volunteer) field code to "N" (No). See Appendix A, Exhibit E and Appendix B.

The communities of Juneau and Ketchikan have a voluntary E&T Program composed solely of volunteer participants. Adult recipients who are age 18 to 59 and live in Juneau or Ketchikan are allowed to voluntarily participate in the E&T Program. The

same services offered under the mandatory E&T Program are available to these volunteers. However, unlike the mandatory program, volunteers are not disqualified for failure to comply with E&T Program requirements.

While the State of Alaska is choosing not to assign mandatory participants to the E&T program in Juneau and Ketchikan, these mandatory participants will continue to be disqualified from the SNAP program if they do not meet work requirements under 7 CFR 273.1(a)(1) except for 7 CFR 273.7(a)(1)(ii).

#### <span id="page-10-0"></span>**Prior E&T Program Participants**

Food Stamp Program recipients with E&T participation requirements must complete an assigned E&T Program activity once during a 12-month period. When there is a break in receiving food stamp benefits during the 12-month period, the food stamp recipient must again be referred to the E&T Program and complete another assigned E&T work activity.

Review the Default Caseload Referral Report (DCRR) for E&T participants who have completed the E&T Program requirements within the prior 12-month period. Review the E&T participant's JOPH (Program History). If the E&T participant referral is invalid, access the JOMO screen and change the Status to "CL" (Closed) and Closure Reason to "IR" (Invalid Work Search Referral). The "CL" (Closed) action will remove the individual from the DCRR.

► Reviewing E&T referrals for exemptions and prior E&T Program involvement is not an assessment. Do not code "AS" in JOMO. See Appendix A, Exhibit E.

# <span id="page-11-0"></span>Chapter 4 - Program Exemptions

#### <span id="page-11-1"></span>**Food Stamp Program Work Requirement Exemptions**

The eligibility worker determines which members of the food stamp household must comply with the Food Stamp Program work requirements and E&T Program requirements at the time of their food stamp eligibility interview. The E&T case manager makes the final E&T Program exemption determination when reviewing the E&T Program referral. Appendix C lists exemption codes used in EIS.

Adult food stamp recipients that are exempt from the Food Stamp Program work requirements also are exempt from participating in the E&T Program. These exemptions include:

- Age limits: Persons under 16 years of age or 60 years of age or older. Persons 16 and 17 years of age who are not the head of household, or who are attending school, or are enrolled in a work training program at least half-time.
- Caretakers: A parent or other household member who is responsible for the physical care of a dependent child under six years old or an incapacitated person.
- Incapacitated: Recipients of SSI and persons who are physically or mentally incapable of engaging in gainful employment. If a claim of permanent or temporary disability is questionable, verification must be provided.
- Drug Addicts and Alcoholics: Drug addicts or alcoholics who regularly participate as residents or nonresidents in a drug or alcohol treatment and rehabilitation program.
- TANF: TANF (Temporary Assistance) recipients who are subject to TANF work activity requirements. Persons who are currently serving a TANF penalty continue to be subject to TANF work requirements and remain exempt from Food Stamp Program work requirements.
- Unemployment Insurance Benefits (UIB): A person receiving UIB who has an active UIB claim, or who verifies that work registration has been completed with the Department of Labor and Workforce Development (DOL) as part of the UIB application process.
- Employment: A person who is employed or self-employed and working at least 30 hours per week or earning weekly income equivalent to the federal minimum hourly

wage multiplied by 30 hours. For those receiving the training wage, this training wage will be used instead of the federal minimum wage. The applicant is responsible for providing verification of this employment.

- Subsistence Hunting/Fishing: Persons eligible to participate in the subsistence hunting and fishing purchase provisions, who are engaged in subsistence hunting and/or fishing an average of at least 30 hours weekly during the certification period.
- Students: Students enrolled at least half time (as defined by the school, program, or institution) in any recognized post-secondary school, post-secondary level training program or institution of higher education.

#### <span id="page-12-0"></span>**E&T Program Exemptions**

Adult food stamp recipients who are not exempt from Food Stamp Program work requirements are exempt from participating in the E&T Program if:

- Remote: Persons residing in an area other than the E&T Program areas of Anchorage, Fairbanks, Juneau, the MatSu area, and the Kenai Peninsula. Persons residing in remote areas within an E&T Program area, where there is not a passable road system or when a road trip of more than two hours, excluding time to transport children to and from child care, would be required for a normal work day. If transportation is unavailable, persons residing more than 2 ½ miles from the DPA office.
- Ill or Incapacitated: Persons who are ill or incapacitated, when the illness or injury is serious enough to prevent the person from engaging in employment for at least 60 days. If a claim of permanent or temporary illness or incapacity is questionable, the participant is responsible for providing verification.
- Division of Vocational Rehabilitation (DVR): Persons who are active DVR clients.
- Pregnancy: Women in their second or third trimester of pregnancy.
- Sheltered Workshop Employees: Persons working less than 30 hours per week in a sheltered workshop, or working to their maximum capacity as verified by a physician, licensed psychologist, vocational rehabilitation specialist, or mental health clinician.
- Substantial Barriers: Persons who lack job readiness to successfully complete a job search, or who lack the ability to successfully complete an E&T Program component. Job readiness is defined as the ability to engage in a job search and, if successful, reliably carry out work tasks assigned by the employer. Job readiness requires a

person to generally be punctual, reliable, sober, and clean. Persons whose physical condition does not fit these characteristics have "substantial barriers" to employment.

For additional information see the Alaska Food Stamp Program Manual sections 602-1F(1) Persons Exempt from Work Requirements and 601-1H (1) Persons Exempt from E&T Program Requirements.

#### <span id="page-13-0"></span>**ABAWDs (Able-bodied Adult without Dependents)**

ABAWDs can receive food stamp benefits for only 3 months in a 36-month period, unless they work at least 80 hours per month or participate in an approved work program 20 hours or more per week. For information on "Approved Work Programs" refer to Food Stamp Program Manual Section 602-1L.

Due to the limited three-month eligibility period for ABAWDs, it is prudent to provide E&T Program services quickly to this population. To serve ABAWDs over non-ABAWD E&T Program applicants is a local office decision.

#### <span id="page-13-1"></span>**Homeless Food Stamp Participants**

Many homeless persons have substantial barriers to employment, and will be exempt from E&T participation. Homeless individuals that are determined to be work ready must participate in the E&T Program.

# <span id="page-14-0"></span>Chapter 5 - Referrals & Work **Registration**

E&T referral and work registration automatically occurs for all mandatory and volunteer participants when the eligibility worker enters the proper coding on the Work Requirement (WORK) screen. The E&T participant referral displays on the hardcopy of the Default Caseload Referral Report (DCRR). E&T case managers must review each referral by looking at possible exemption information found in the EIS and DBII systems before sending a call-in notice to the food stamp recipient.

Printing EIS and DBII screens for the E&T participant's Initial Assessment Interview may be useful if the mainframe's retrieval time is slow. Appendix A lists the EIS screens that may provide helpful information regarding the participant's employability, barriers to employment, and possible exemptions.

#### <span id="page-14-1"></span>**Referral Review and Exemption Determination**

Review the DCRR weekly for new E&T Program referrals. The DCRR displays these referrals with a program type "ET" (Employment & Training) and program status "RG" (Registered). Directly under these codes are "FS" (Food Stamp) Program code and a status code "OP" (Open). This means that the individual was referred to the E&T Program and they have an open food stamp case. If the referral has different program and/or status codes, check with the eligibility worker to see if this is a valid referral. The DCRR is cumulative and referrals remain on the list until removed.

E&T case managers review referrals to determine if individuals meet one of the allowed exemptions. When the E&T case manager discovers that the referred individual meets one of the work requirement exemptions ("WR") or E&T Program exemptions ("ET"), then the referral is in error. To remove the referral from the DCRR, access the JOMO screen and change the Status to "CL" (Closed) and Closure Reason to "IR" (Invalid Work Search Referral). An exemption code must be entered on the WORK screen. In some offices, the E&T case manager changes the exemption code on the WORK screen and notifies the eligibility worker of the change in status. In other offices, the E&T case manager contacts the eligibility worker to make the change on the WORK screen.

# <span id="page-15-0"></span>**Chapter 6 - Initial Assessment Interview**

#### <span id="page-15-1"></span>**Interview Appointment Scheduling**

Schedule all mandatory participants with the first available interview appointment.

As local office procedures and workloads permit, eligibility workers may take the E&T participants directly to the E&T case manager for an initial assessment interview the same day as their food stamp eligibility interview.

#### <span id="page-15-2"></span>**E&T Program Call-in/Appointment Letter**

Each E&T office has a specially designed E&T Call-in/Appointment Letter used to advise the participants that they are required to attend the Initial Assessment Interview. When sending the E&T Call-in/Appointment Letter to an E&T volunteer, advise the volunteer that there is no penalty for not responding. Refer to EIS Procedure 1998-11 EIS Notices.

**►** Some E&T case managers schedule appointments, while others may have the E&T participant call and schedule an appointment date.

E&T Call-in/Appointment Letters:

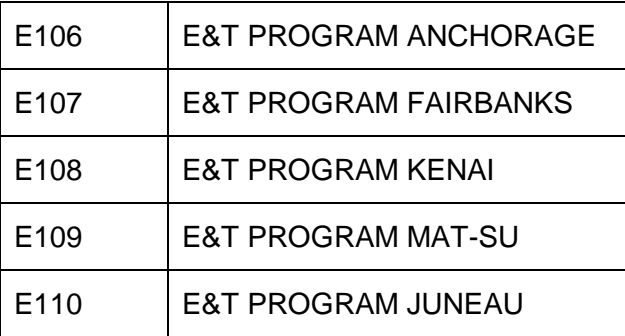

#### <span id="page-16-0"></span>**Initial Assessment Interview**

The Initial Assessment Interview provides time for the E&T case manager and participant to discuss the E&T participant's knowledge, skills, and abilities to obtain employment and evaluate the barriers that may influence the participant's ability to find suitable employment, such as transportation and housing. Other areas discussed with the E&T participant are:

- Past work history;
- Job readiness skills;
- Community and non-profit resources to help in job search, e.g., Job Center resource room or workshops.

**►**E&T case managers may schedule E&T participants to come in for their Initial Assessment Interview in a group setting. The group setting can be as an orientation to the E&T Program covering general program information, exemptions, and basic requirements. After the orientation meet with participants individually to develop his or her participation plan and assign their work activity.

#### <span id="page-16-1"></span>**Determine Exemption Status**

The E&T Program has limited resources and directs its limited funding toward helping participants find paid employment. The E&T participant's Initial Assessment Interview may reveal that the participant is exempt from E&T participation. If the participant's claim of exemption is questionable, ask the participant for documentation to support the claim. If the participant fails to provide documentation showing he or she meets the exemption, the participant must comply with the assigned work activity. If the claimed exemption is not questionable, the individual is exempt.

To remove a referral for an exempt participant from the case manager's caseload, access the JOMO screen and change the Status to "CL" (Closed) with Closure Reason to "IR" (Invalid Work Search Referral). The WORK screen also needs to be updated. In some offices, the E&T case manager changes the exemption code on the WORK screen and notifies the eligibility worker of the change in status. In other offices, the E&T case manager contacts the eligibility worker and the eligibility worker makes the change on the WORK screen.

#### <span id="page-17-0"></span>**Documentation of Assessment**

Assessment of the participant has two parts:

- 1. Review client's EIS and DOL screens to ensure the participant is mandatory E&T.
- 2. Conduct the Initial Assessment Interview with the participant. After the E&T case manager has met with the participant and conducted the Initial Assessment Interview, enter "AS" (Assessment) code on the JOMO screen.

#### <span id="page-17-1"></span>**Change Reporting Requirements**

Under FS semi-annual reporting policy, only the following information is reported to an ET by a FS E&T worker:

The information reported is related to non-compliance with a work requirement, either to impose or end a disqualification or sanction. The E&T case manager can advise the ET when a client is exempt from the E&T requirements.

The E&T case manager does not pass information regarding changes in address, household or income status to the eligibility worker assigned to the food stamp case, E&T staff should be advising the client to contact their ET if they want to report this change.

# <span id="page-18-0"></span>Chapter 7 - E&T Participation Plan

The E&T Participation Plan (E&T #2) establishes the participant's E&T Program requirements and obligation to find employment by participating in one or more countable work activity assignments. The plan must clearly describe the mutually agreed upon steps required to complete the assigned E&T work activity and the ultimate goal of securing paid employment.

#### <span id="page-18-1"></span>**Participation Plan Requirements**

The following items are required elements of the E&T Participation Plan:

1. Participation Requirements

Work Activity Components: Job Search, Adult Education, Employment Counseling, Vocational Training

Additional requirements

- 2. Employment Services needed
- 3. Supportive Services needed
- 4. Signatures and dates required from the E&T participant and the case manager

**►**The Work Activity component is the only required element listed that meets the participation requirements.

#### <span id="page-18-2"></span>**E&T Participation Plan Development**

The E&T Participation Plan development starts with the Initial Assessment Interview. To ensure that the E&T participant will have a successful job search, review with the participant available job openings and community services that can provide employment opportunities. When possible, the case manager can help in the removal of barriers through referrals to community resources and partner-agency programs.

**►**The E&T case manager has the authority to assign and count more than one work activity if it can help the E&T participant find employment.

#### <span id="page-19-0"></span>**Employer Contact Record**

The Employer Contact Record, (E&T #3) lists the required job search/employer contacts made by the E&T participant. The Employer Contact Record will have the participant's name, number of required contacts and reporting date. The E&T participant will fill in the name and address and phone number of each employer contacted, including the person contacted, job applied for and contact results. The E&T participant must sign the form and return it to the E&T case manager by the end of the 30 or 60-day job search period or at the final follow up appointment.

#### <span id="page-19-1"></span>**Supportive Services**

Supportive Services often make the difference between continued unemployment or the participant's ability to get a job. E&T Program supportive service payments are issued to help E&T participants pay for items that are necessary for the client to obtain a job *or* complete the assigned E&T Program work activity. Examples of an allowable cost include tools, uniforms, a driver's license, or transportation expenses.

The need for the expenditure must be directly related to an approved activity or employment opportunity, and the only way to meet the need. E&T Program participants must be engaged in a countable work activity before supportive service payments are approved. Food stamp recipients who volunteer to participate in the E&T Program are eligible for supportive services.

#### Limits on expenditures

Supportive service funding is limited initially to \$100.00 per participant. As much as possible, other resources should be used to cover work-related expenses.

Additional E&T Program supportive service payments can be approved above the \$100 limit if the participant has been offered a job, and the participant needs more supportive services in order to be hired. E&T staff must verify the job offer and needed items and document the proposed use of the additional funds. E&T staff has the authority to issue supportive service payments up to \$300 per participant. If more than \$300 is needed, the E&T staff will contact the Work Services office in Juneau to get approval before issuing payments in excess of \$300.

*(Note*: E&T Program supportive services funds do not cover dependent care costs).

Office managers set local procedures for authorization of supportive services, including special consideration for local resources and partner agencies that may provide services without charge. Based on the availability of funds, the Division may contract with qualified vendors to deliver some supportive services.

E & T staff may provide the following Supportive Services:

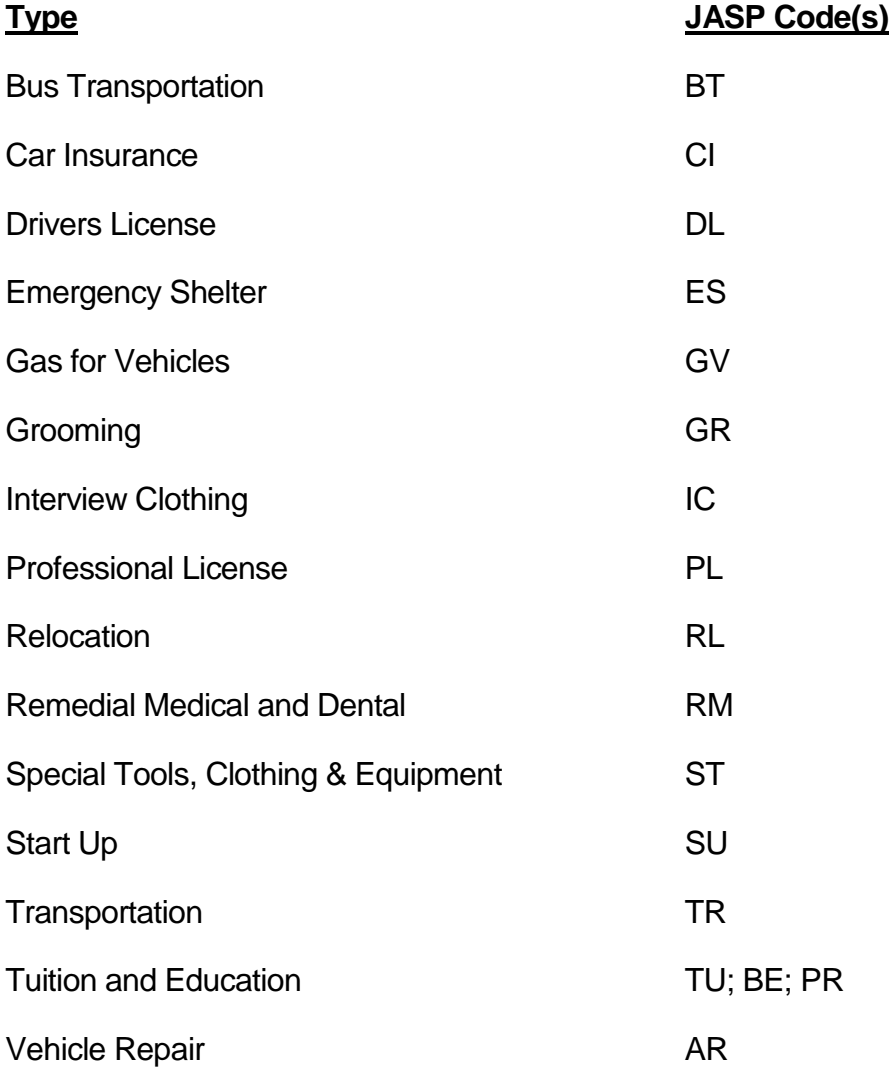

For more on each specific type of supportive service, see the sections below.

#### **Bus Transportation**

#### (JASP Benefit <u>BT</u>)

Lack of transportation is one of the most common challenges to employment. For those clients who do not have their own vehicle, the bus may be their primary way to get to and from work. Use the Bus Transportation category to pay for public bus transit. Clients most commonly receive either bus tokens for individual rides, or a monthly bus pass.

#### **Car Insurance**

#### (JASP Benefit <u>CI</u>)

Supportive services can be used to pay for liability insurance for the primary vehicle needed to transport participants to and from employment. Clients need to demonstrate that they have explored the market to find the most affordable policy. This supportive service payment should always be made to the client with the reason specified on the authorization. Clients must provide a receipt that verifies the purchase. The duration cannot exceed a  $$ three month term.

Note: High-risk liability insurance (SR-22) cannot be purchased under any circumstances.

#### **Drivers License**

(JASP Benefit **DL**)

An Alaska driver's license can be an important factor in finding work in the urban areas of the state. It may be a new license or a renewal. If the client lacks a driver's license, and needs one to drive to work, then authorize payment for the actual cost of fees charged by the Alaska Division of Motor Vehicles.

Pay the cost of a chauffeur's license, or other license needed to enter a driving occupation, through the "Professional License" supportive service.

Note: This cannot be used to pay fines associated with a license revoked by court-order (such as fines to be paid in order to get a license after conviction for DWI).

#### **Emergency Shelter**

#### (JASP Benefit **ES)**

It is appropriate to provide Emergency Shelter supportive services when it is essential in order for the client to obtain employment. Use of this type of supportive service will be rare.

#### **Gas for Vehicles**

(JASP Benefit GV)

Since transportation is vital to finding and keeping a job, supportive services may be used to pay for fuel for clients who have their own vehicle.

Staff should sufficient supportive services for clients to purchase enough fuel to complete their work activity requirements or drive to and from work until they receive their first paycheck.

#### **Grooming**

#### (JASP Benefit <u>GR</u>)

Appearances often make the difference in a successful work search. Grooming supportive services typically include haircuts and style, or beard grooming. Pay for grooming costs only if it is needed to get or accept paid employment.

Appropriate grooming is completely dependent upon the job the client is looking for and the customs of the local labor market. If they are seeking employment with a fish processor, the grooming standard will obviously be different than if they are looking for a job as a front desk receptionist in a law office. Staff may provide grooming supportive services so that the client's grooming "fits" with the job they are looking for (rather than to fit a general standard or preference).

#### **Interview Clothing**

(JASP Benefit <u>IC</u>)

To be successful in work search, clients must wear the appropriate clothes. What is appropriate for an interview depends entirely upon the job the client is applying for and the customs of the local labor market. Use discretion in selecting a clothing vendor so that the client's clothing needs can be met at a reasonable cost.

Authorization of interview clothing must be directly related to an appointment for an interview. Only the clothing essential for success at the interview can be authorized.

This is not a general clothing allowance.

#### **Professional License**

#### (JASP Benefit **PL**)

Professional licenses encompass a range of occupations, from plumbers to Certified Nurses Aide. Pay the cost of a professional or commercial license if the client needs one to engage in a specific occupation.

Pay the actual cost of the license as charged by the Alaska Division of Occupational Licensing.

Pay the costs of a chauffeur's license or other license needed to obtain a driving occupation.

#### **Relocation**

#### (JASP Benefit <u>RL</u>)

Relocation should only be authorized so the client can accept an offer of a job that is located in a different community. Approval by the Work Services Program Coordinator is required prior to the authorization of relocation expenses.

#### **Remedial Medical and Dental**

#### (JASP Benefit **RM)**

Remedial medical and dental covers care typically viewed as cosmetic in nature and not covered by Medicaid. Although Medicaid may not find the care essential, this type of care is often essential in gaining paid employment. The three most common services are: eye glasses, dentures, and hearing aids. All three are costly, and should be authorized when other resources are not available and employment prospects are in the near future.

#### **Special Tools, Clothing & Equipment**

#### (JASP Benefit ST)

Some occupations and trades require special tools, clothing, or equipment. Typical requests are for safety equipment, boots, or gloves. This category can include appropriate clothing for office or other kinds of employment. Pay the cost of special gear that employees working in certain occupations or trades need to train for or enter that occupation. Authorize

purchase of special gear only when needed by the client to enter paid employment or to take part in specialized occupational training.

#### **Start Up**

(JASP Benefit <u>SU</u>)

Startup expenses include low-cost items or services not otherwise listed in this section, such as alarm clocks, criminal history background checks, and fingerprinting costs that a client needs to start or keep employment. Other items which may assist them is participation in work search activities, such as "day-timers" or files for organizing and tracking their job search activities are appropriate uses of start up supportive services.

#### **Transportation**

#### (JASP Benefit **TR)**

The most common transportation needs are for help with the costs of public transit and fuel for their own vehicle. The Transportation supportive services category is used for transportation costs <u>other than</u> gasoline or bus tokens or passes.

Transportation services can cover part or all of the costs of local travel by for-hire vehicle when needed by the client to travel to and from work. For-hire vehicles include taxis and private carriers, and cars driven by others who require payment in return for the ride. Use prudent judgment when authorizing use of for-hire vehicles, to assure that the provider's charges remain reasonable.

In some offices, services have been purchased with contracts or grants. E&T Program staff should check with their supervisors regarding this.

#### **Tuition and Education**

#### (JASP Benefits BE-Basic Education; TU-Vocational Training; PR-Pre-Employment <u>Training</u>)

It is appropriate to use supportive services when training or education will lead directly to employment and is short in duration (less than 24 hours of instruction). Because of the limits on amount of funds that can be used for E&T supportive services and the number of hours spent in required activities, other funding must generally be used to pay for vocational

training. E&T supportive services could be used to pay for a one to three day refresher training or a course required for certification in an occupation.

Tuition payments cover enrollment fees and training costs. Authorize a tuition payment only when other agencies and funding sources cannot cover job training costs. Some other resources include scholarships, WIA funds, STEP funds, BEOG/SEOG grants, and Pell grants.

Use Tuition Payments to meet the following costs:

- Tuition.
- Books and workbooks.
- Lab and activity fees.
- Short-term workshop fees (registration fees).
- Testing fees as charged for specialty licenses.

Note on Self-Initiated Training & Education: "Self-initiated" refers to training or education a client has started outside the E&T Program. A client and their E&T Program specialist may evaluate self-initiated training or education and identify it as an allowable activity if it leads to increased employability or wages quickly and does not interfere with employment. When self-initiated training or education becomes an identified activity on a client's plan, E&T staff may use supportive services to help fund it.

Note: When documenting this supportive service please use the appropriate JASP benefit type code:

• **BE-Basic Education** for adult basic education (ABE) such as GED tutoring or improving literacy or basic math skills;

- **PR-Pre-Employment Training** for skills training targeting workplace behavior and life skills
- TU-Vocational Training for all other Training & Education

#### **Vehicle Repair**

(JASP Benefit AR)

Vehicle repair can help clients to obtain a job they would otherwise be unable to get due to lack of transportation. Authorize reasonable car repairs only when other methods of transportation to and from work or approved activities are unavailable or unreliable.

Pay only for the cost of an automotive mechanic's labor charges and/or the cost of replacement parts necessary to repair a client's personal vehicle. Expect the repairs to return the vehicle to a safe and reliable working condition An auto repair shop must confirm in writing the need for the repairs and their estimated cost, and must conduct the repairs or supervise them.

.

#### <span id="page-27-0"></span>**Countable E&T Program Work Activity Assignments**

Most E&T participant assignments are in a single work activity based on the Initial Assessment Interview*. C*ountable activities are:

- 1. Self-initiated Job Search
- 2. Structured Job Search
- 3. Adult Education
- 4. Employment Counseling
- 5. Vocational Training

►The primary E&T work activity assignment is the Self-Initiated Job Search.

The E&T case manager assigns one or a combination of work activities to best meet the E&T participant's job readiness skills and employment goal needs. The minimal level of effort of these activities should be comparable to spending approximately 12 hours a month for two months. Typically, participants will be required to complete 24 hours of activity within 30 days, including time spent at the Initial Assessment Interview and follow-up interviews with the E&T case manager. Give a 30-day extension to a participant that does not complete the Self-Initiated Job Search within the first 30 days. E&T case managers may reduce the number of E&T Program participation hours required in relation to the hours of employment by that person during the 30-60 day period.

Participants may work in the Alaska Job Center resource room applying for job openings, developing computer skills, preparing a resume and/or may attend job hunting and skill building workshops that help in their job search. Participants receive credit towards their required E&T job search work activity for time spent in the resource room and attending workshops.

A participant must have 24 hours of activities. Applying for jobs, time spent in the Alaska Job Center resource rooms, attending workshops, making employer contacts, and employment hours count toward the 24 hours of activities. Participation can be a single activity or a combination of activities.

►Appendix E contains a conversion chart to calculate countable hours.

### <span id="page-28-0"></span>Chapter 8 - Job Search

Self-Initiated Job Search is the typical first assignment for most E&T participants. Self-Initiated Job Search requires an E&T participant to make a specified number of job contacts (up to 20) with different prospective employers over a period of 30 calendar days. This time period may be extended another 30 days. An E&T participant must complete the Self-Initiated Job Search activity as described in the E&T Participation Plan and must return the signed E&T Employer Contact Record (E&T#3) after completing the employer contacts. See Appendix D: Forms.

**►**The job search begins on a date agreed upon by the E&T participant and E&T case manager, typically the day following the E&T Program Initial Assessment Interview.

#### <span id="page-28-1"></span>**Self-Initiated Job Search Requirements**

The following are requirements for a Self-Initiated Job Search assignment:

- 1. Contact up to 20 different prospective employers during a 30-day period. If the participant fails to meet this requirement within 30 calendar days, then extend for another 30 days.
- 2. Use the Employer Contact Record to track each employer contact. The participant must include on the form the job title they are applying for, employer's name, address and telephone number. E&T participants are not required to conduct in-person job contacts.
- 3. Attend the follow-up appointment. The participant will return their signed Employer Contact Record at the follow-up appointment.

Each employer contact is considered the equivalent of one hour of job search activity.

- Clients applying for specific job openings while working in the Alaska Job Center resource room receive credit for one employer contact for each job opening for which they apply.
- Attending employer presentations on employment opportunities will count as job contacts. Attending employer presentations is an option and not a requirement of the E&T Program.
- Attend union calls. Individuals who typically obtain work in a principle occupation through a trade union may claim one job contact per week for attendance at union calls, if they can verify that they are seeking work and are eligible for dispatch by the local chapter having jurisdiction over the geographical area.

#### <span id="page-29-0"></span>**Structured/Group Job Search**

The Structured/Group Job Search activity increases job readiness skills. This activity provides additional services to help the E&T Program participant find and keep employment. Participants may work in the Alaska Job Center resource room developing computer skills, preparing a resume and/or attend job readiness workshops to help them prepare resumes, develop employment goals and learn how to conduct a successful job search. The number of hours spent on this activity will vary depending on the participant's individual needs.

During the Initial Assessment Interview, the E&T case manager may identify a candidate for the Structured/Group Job Search activity if the participant has:

- Received food stamps during the prior 12 months;
- Previous E&T participation in Self-Initiated Job Search without finding work;
- Been identified as lacking interviewing skills and/or self-esteem;
- History of not retaining employment; or
- No recent work history.

Structured/Group Job Search is combined with the self-initiated job search. Actual time spent in workshops varies between 3 hours (one-half day) to 21 hours (three full days). Time spent in Alaska Job Center resource rooms and attending job readiness workshops is

counted on an hour for hour basis. E&T participants receive one hour credit for each employer contact.

#### <span id="page-30-0"></span>**Resources for the Self-Initiated and Structured Job Search**

#### **Alaska Job Center Resource Room**

Encourage the E&T participant to use the Alaska Job Center resource room to conduct their job search via the Internet, using Workplace Alaska and other job-posting Internet sites. Alaska Job Center resource rooms have access to the Internet, other job readiness programs, and offer on-site assistance. To document time spent in the resource room on the JOMO screen, enter the work activity code "J1" (Self-Initiated Job Search) for time spent applying for job openings and "J3" (Structured Job Search) for time spent working on resumes or other job readiness activities.

#### **Alaska Employment Service**

The Alaska Employment Service lists their job openings on the Internet through Alaska's Job Bank and America's Job Bank. The description of most job openings includes referral instructions, giving job seekers the ability to self-refer. To access Alaska's Job Bank and America's Job Bank and other job opening links, go to the Alaska Job Center Network website: [www.jobs.state.ak.us.](http://www.jobs.state.ak.us/)

#### **Job Search Documentation**

To record hours spent on the Self-Initiated Job Search, enter the work activity code "J1" (Self-Initiated Job Search) on the JOMO screen. In most cases, this will be 24 hours in a 30 or 60-day period.

To record hours spent on the Structured/Group Job Search, enter the work activity code "J3" (Structured Job Search) on the JOMO screen.

**►**If the client obtains employment at 30 or more hours a week prior to completing the job search, this is considered a successful completion of the E&T Program requirement. Code JOMO "WK" (work) to reflect completion due to employment. See Appendix A, Exhibit E.

# <span id="page-31-0"></span>Chapter 9 - Employment **Counseling**

Employment counselors can assist participants with setting an employment goal consistent with their individual abilities, interests, and local employment opportunities. They also can provide employment testing and evaluate results before a vocational training activity begins. Employment counseling improves employability by connecting the E&T participant's skills or trade training with existing employment opportunities.

Refer E&T participants assigned to employment counseling to an on site employment counselor. Under the employment counselor's direction, E&T participants may complete interest and aptitude tests that help establish employment goals. The E&T case manager continues to monitor the participant's activities, efforts, and progress during this assignment.

**►**DPA's formal contractual relationship with the Department of Labor and Workforce Development excludes employment counselor services, so E&T participants receive the same services as the general public.

E&T participants referred to employment counseling must complete 24 hours of activity within 30 calendar days, which includes time spent at the Initial Assessment Interview and follow-up interviews with the E&T case manager. The E&T participant can meet their E&T Program requirements through a combination of:

Time with an employment counselor

Self-initiated and/or structured job search

Adult education

Preparation for entry into vocational training

If necessary, assign the E&T participant to a short job search activity while working with the employment counselor. Adjust the number of hours assigned to the job search, depending on the E&T participant's individual abilities. See Appendix E.

#### <span id="page-32-0"></span>**Employment Counseling Documentation**

To record hours spent on employment counseling activities, enter the work activity code "VC" (Vocational/Employment Counseling) on the JOMO screen.

**►**If the client obtains employment at 30 or more hours a week prior to completing the employment counseling, this is considered a successful completion of the E&T Program requirement. Code JOMO "WK" (work) to reflect completion due to employment.

### <span id="page-33-0"></span>Chapter 10 - Adult Education

Adult Education improves basic employability skills. This component includes assignments to Adult Basic Education (ABE) and General Educational Development (GED) test preparation classes, literacy improvement workshops, and English as a Second Language (ESL) tutoring.

The Initial Assessment Interview may identify an E&T participant as a candidate for an adult education activity if the participant has:

- No high school diploma or equivalent;
- Literacy level below  $8<sup>th</sup>$  grade; or
- Limited English speaking ability.

E&T participants referred to adult education must complete 24 hours of activity within 30 calendar days which includes time spent at the Initial Assessment Interview and follow-up interviews with the E&T case manager. The E&T participant can meet their E&T Program requirements through a combination of time in:

- Adult education;
- Employment counseling;
- Self-initiated and/or structured job search;
- Preparation for entry into vocational training.

After completing the assigned activity, the E&T participants may continue to pursue adult education goals. E&T case managers have the authority to approve subsequent adult education placements. Participants referred to adult education classes may be placed on a waiting list and may be required to pay fees.

►Local ABE/GED providers determine their own supply and testing fees. Check with your local provider to see if they will waive ABE fees for your E&T participant.

#### <span id="page-34-0"></span>**Adult Education Documentation**

To record hours spent on Adult Education activities, enter the work activity code "E6" (GED), "E7" (Literacy Improvement), or "E3" (English as a Second Language) on the JOMO screen.

**►**If the client obtains employment at 30 or more hours a week prior to completing adult education this is considered a successful completion of the E&T Program requirement. Code JOMO "WK" (work) to reflect completion due to employment.

## <span id="page-35-0"></span>Chapter 11 - Vocational Training

The Vocational Training activity assignment is available to provide marketable skills related to the E&T participant's employment goals. Participants with outdated job skills or with skills no longer in demand may benefit from training designed to bring their qualifications in line with those required by local employers. An E&T case manager may refer E&T participants directly to the Division of Vocational Rehabilitation or Job Training and Work Readiness staff for assistance.

**►**DPA's formal contractual relationship with the Department of Labor and Workforce Development excludes vocational training services. E&T referrals receive the same preferences and services as the general public.

The Initial Assessment Interview may identify an E&T participant as a candidate for a vocational training assignment when:

- They are displaced from their usual occupation; or
- Their work experience does not fit the local labor market.

E&T participants referred to Vocational Training must complete 24 hours of activity within 30 calendar days which includes time spent at the Initial Assessment Interview and follow-up interviews with the E&T case manager. The E&T participant may meet their E&T Program requirements through a combination of time in:

Preparation for vocational training

Employment counseling,

Self-initiated and/or structured job search

Adult education

#### <span id="page-36-0"></span>**Vocational Training Documentation**

If a local service provider accepts an E&T participant referral, record the hours spent on the Vocational Training activity code "V1" (Vocational Education/Training) on the JOMO screen.

**►**If the client obtains employment at 30 or more hours a week prior to completing the vocational training, this is considered a successful completion of the E&T Program requirement and meeting requirements. Code JOMO "WK" (work) to reflect completion due to employment. See Appendix A, Exhibit E.

# <span id="page-37-0"></span>Chapter 12 - Monitoring **Assignments**

E&T participants must appear for scheduled appointments. Depending on staff workloads, participants report E&T work activities to the E&T case manager at least once a week. During these interviews, the case manager reviews the participant's progress in the job search, provides suitable job referrals, and helps the E&T participant conduct an effective job search.

#### <span id="page-37-1"></span>**Follow-up Appointments**

All E&T participants must appear for a final follow-up appointment near or at the end of the first 30 days. For those in Job Search, participants submit their completed and signed Employer Contact Record. Extend the assignment 30 days when an E&T participant fails to complete the required number of hours within the initial 30-day period.

#### <span id="page-37-2"></span>**Participant Case Closure**

When the E&T participant completes the assigned E&T work activity, access the JOMO screen and change the STATUS field to "CL" (Closed) and the REASON field to "MR" (Met Requirement). If closure is due to employment, change the REASON field to "WK" (Work).

# <span id="page-38-1"></span><span id="page-38-0"></span>Chapter 13 - Failure to Comply

An E&T participant who fails to appear for the scheduled Initial Assessment Interview and fails to contact the E&T case manager with a "good cause" explanation is non-compliant. An E&T participant who fails to complete the assigned work activity per the E&T Program Participation Plan is also non-compliant, unless good cause is shown.

#### <span id="page-38-2"></span>**Non-Compliance for Failure to Respond**

When the mandatory E&T participant fails to respond to the E&T Call-in/Appointment letter:

- 1. On the JOMO screen, the E&T case manager enters "SU" (Suspended) in the STATUS field, and enters "EA" (Failed to Participate in Employment Assessment) in the PENALTY REASON field. The "EA" code generates an electronic alert to the eligibility worker.
- 2. Document action taken on the CANO.
- 3. The eligibility worker sends the Member Disqualified Work Requirements EIS notice informing the food stamp household of the food stamp disqualification.

#### <span id="page-38-3"></span>**Good Cause**

If the E&T participant responds to the disqualification notice before the effective date of the penalty, the eligibility worker or E&T case manager will determine if good cause exists. See the Food Stamp Program Manual 602-1M Good Cause Provisions.

If good cause exists, the eligibility worker removes the penalty and reinstates the E&T participant's food stamp benefits. The E&T case manager schedules another Initial Assessment Interview within two weeks.

1. The eligibility worker codes the E&T participation as "IN" for the food stamp case and re-registers the individual on the WORK screen. The individual will show as "RG" registered status on the JOMO screen.

- 2. The E&T participant's name appears on the E&T Default Caseload Referral Report (DCRR) as a new referral. The E&T case manager must attempt to contact the participant to schedule an Initial Assessment Interview.
- 3. At the end of the disqualification period, the eligibility worker must refer the participant to the E&T Program. Once referred, the E&T case manager sends a call-in notice to the participant.

If the participant fails to establish good cause, the penalty remains and no further action is necessary.

#### <span id="page-39-0"></span>**Disqualification**

If the E&T participant fails to respond to the disqualification notice before the effective date of the penalty, the penalty must be imposed. Follow these procedures. The E&T case manager, after reviewing the E&T Caseload Report for those clients in "SU" (Suspended) status, changes the E&T participant's JOMO STATUS to "CL" (Closed), CLOSURE REASON "NC" (Non-compliance).

**►**For additional information, see EIS Procedures 1998-4 and Food Stamp Program Manual 602-1K. Appendix A contains more information on JOMO.

## <span id="page-40-0"></span>Chapter 14 - EIS Screen Review

The Eligibility Information System (EIS) provides automated support for DPA programs, including the E&T Program. A mainframe-based computer system, EIS uses on-line and batch processes to interact with a central database. DPA and ESD staff across Alaska input and update most EIS data on-line.

For the E&T Program, case managers track participant activities, obtain status reports, and authorize supportive services on EIS. EIS produces statistical information on E&T participants.

Interfaces enable exchanges with various state and federal agencies. The batch process authorizes public assistance benefits, performs mass database updates, produces notices, and provides extensive financial and management reporting.

Reviewing client information on EIS screens can assist an E&T case manager in determining the participant's employment situation, possible barriers, and exemptions.

#### <span id="page-41-0"></span>**EIS Screens**

Below are EIS screens that provide client information to determine if a referral is valid and to obtain needed information.

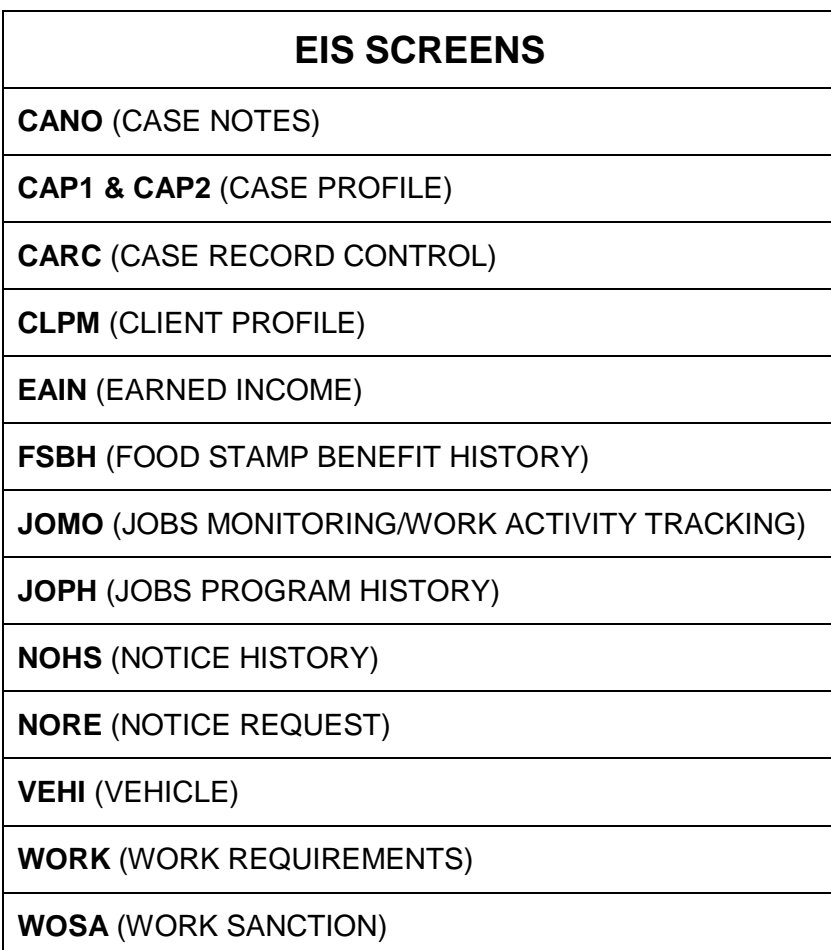

The following is a list of the screens commonly used during E&T case management.

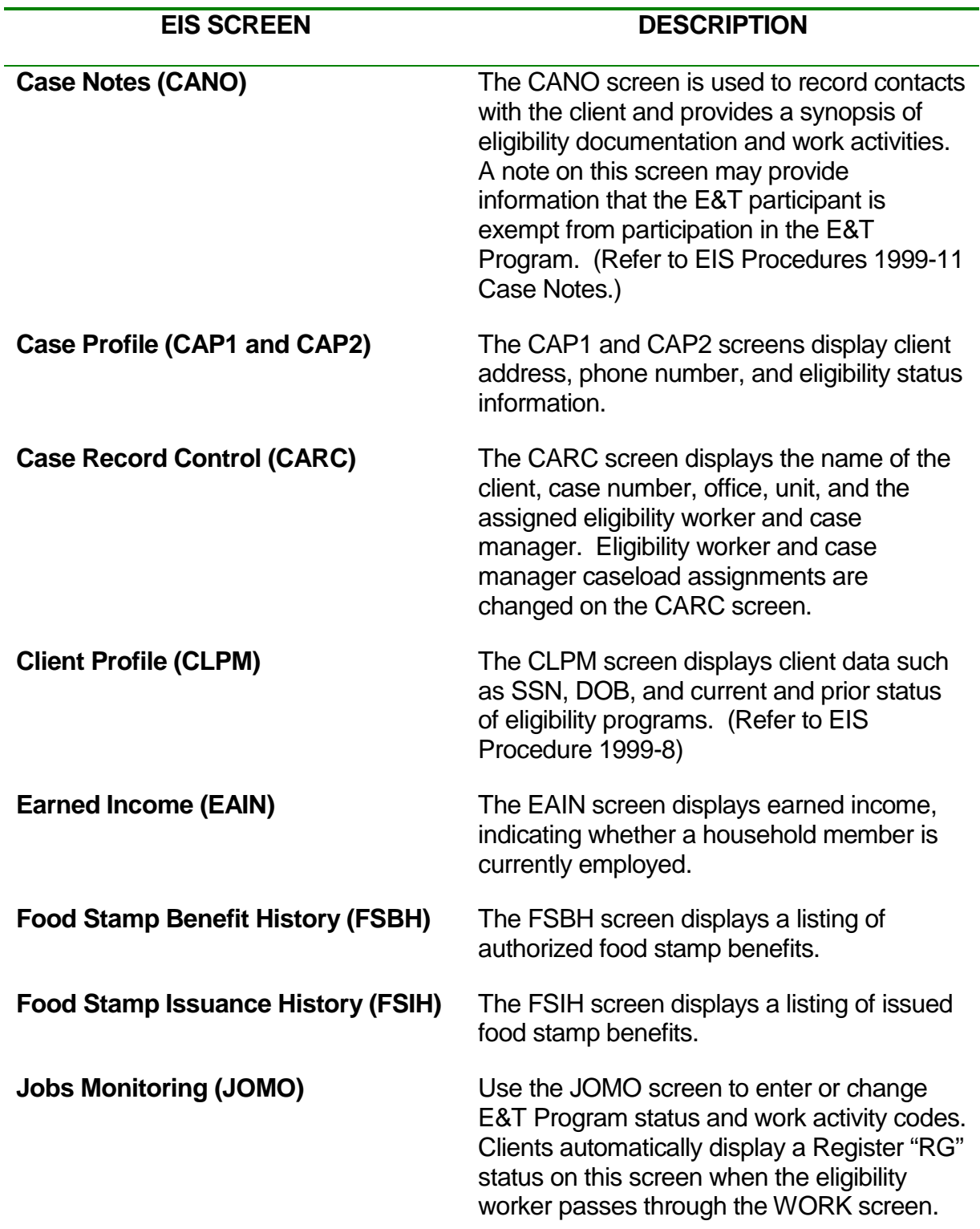

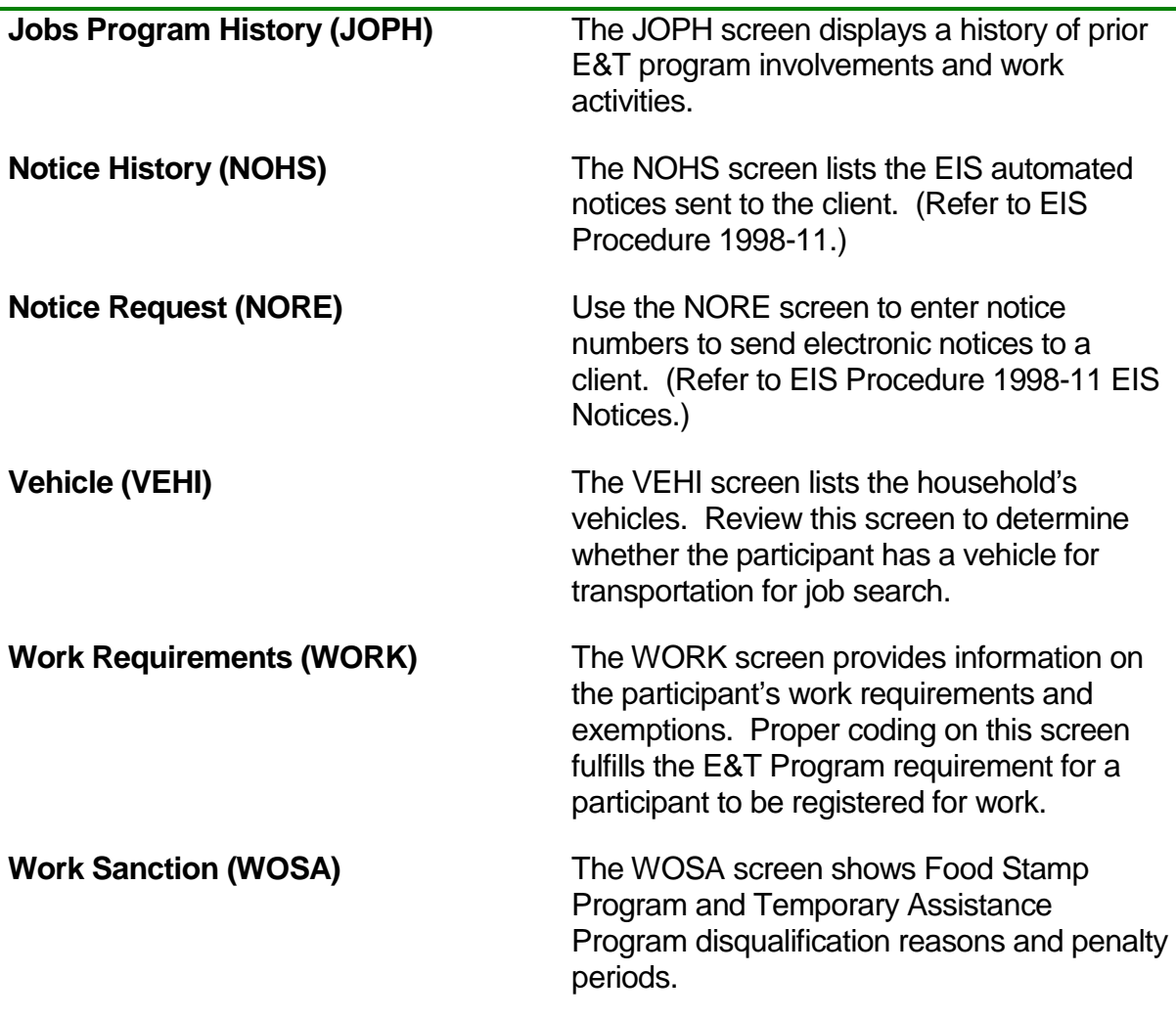

#### <span id="page-43-0"></span>**Case Record Control and Transfer (CARC) Screen**

The EIS CARC screen identifies the office number, unit number, and eligibility worker assigned to a case. It also identifies the case manager that is assigned to each participant.

After completing a review of E&T participant referrals on the DEFAULT CASELOAD REFERRAL REPORT (DCRR) and the E&T case manager determines the participant is not exempt, access the CARC screen and transfer the appropriate E&T participants to the E&T case manager's individual caseload. Enter the new unit field and caseload numbers in the appropriate field and hit <ENTER>. The new E&T case manager's name displays after pressing <ENTER>.

► Both the eligibility worker and case manager display on the CARC screen. Only change the E&T case manager. It is imperative to transfer the participant's case to the E&T case manager from the default CARC before assigning any E&T Program work activities.

#### <span id="page-44-0"></span>**E&T Program Status and Work Activity Tracking (JOMO/JOPH) Screens**

The JOMO and JOPH screens accept data to track E&T Program status and work activities. Access these screens through the EIS Work Requirement (WORK) screen. Use these screens to monitor E&T participants' work activities and the status of their involvement in the E&T Program.

Use the Jobs Monitoring (JOMO) screen to record and track the work activities performed by the E&T Program participant during the calendar month. Use the JOMO to make changes to the E&T Program involvement and work activities. When an E&T participant fails or refuses to comply with E&T Program requirements, an automated alert can be sent from this screen to the eligibility worker assigned to the food stamp case.

The Jobs Program History (JOPH) screen displays a participant's program history for each phase of a current or previous involvement. Use the JOPH to look up past involvements in the E&T Program. A Food Stamp Program recipient who is required to participate in the E&T Program must complete an assigned E&T work activity once during a 12-month period. When there is a break in food stamp participation during the 12-month period, the food stamp recipient must again be referred to the E&T Program and complete another assigned E&T work activity.

#### **JOMO Data Entry**

The E&T case manager makes changes on the JOMO screen to open or close a participant's involvement in the E&T Program and to enter work activities. To open or close a participant's involvement, enter "OP" (Open) or "CL" (Closed) in the STATUS field Closure Reason code, in the REASON field.

To enter work activity hours, go to the JOMO; press PF4 to add a WORK ACTIVITY code. Enter the correct code, START DATE and ACTUAL HOURS. To make changes to a work activity, press PF5 and type in the changes. To delete an activity press PF6, enter an X under the DEL field next to the work activity and press <ENTER>.

If activity hours are split between two months, enter the actual hours for each month. To move from the current month to the next, change the month/year field from the current month to the next (MMYY). This is called "Initializing".

**►**Entering hours in the SCHEDULED HOURS field on the JOMO screen is optional. This can be used as a case management tool to show how much time the E&T participant is expected to spend on an activity and is used to compare with the actual hours of participation. See Appendix A, Exhibit E.

#### **Open E&T Program Involvement**

Open the E&T Program involvement by accessing the JOMO screen. Change the E&T participant referral STATUS field from "RG" (Registered) to "OP" (Open). Send the appropriate E&T Call-in or Appointment Letter from the Notice Request (NORE) screen. Do not code "AS" on JOMO. See EIS Procedures 1998-11 EIS Notices.

Use the JOMO screen to record and track the work activities performed by the participant during a calendar month. Use the JOMO to make changes to the status of the participant's E&T Program involvement, and send failure to comply alerts to the eligibility worker assigned to the participant's food stamp case.

**►**See Appendix A, Exhibit E.

### <span id="page-46-0"></span>Chapter 15 - DOL DBII Screens

Registering clients in the DOL DBII computer system is not mandatory. It can be useful to register a participant to conduct a job match by comparing a client's registration with open job orders listed in the DBII system. The Electronic Processing Manual (EPM) within the DBII system has instructions on how to register participants or conduct a job match. See EPM, Volume 3: Client Intake and Volume 6: Job orders and referrals.

Information displayed on the DOL DBII system reports Unemployment Insurance and wage information for individuals who have worked or are working in Alaska. Use the participant's Social Security Number to retrieve information. For more information on DBII screens go to the DOL DBII Electronic Policy Manual (EPM) Volume 47.

#### <span id="page-46-1"></span>**DBII Screens**

### **DOL DBII SCREENS**

**BB01** (PSEUDO MONETARY)

**BB10** (UI BENEFIT YEAR)

**BB52** (UI WEEK ENTITLEMENT)

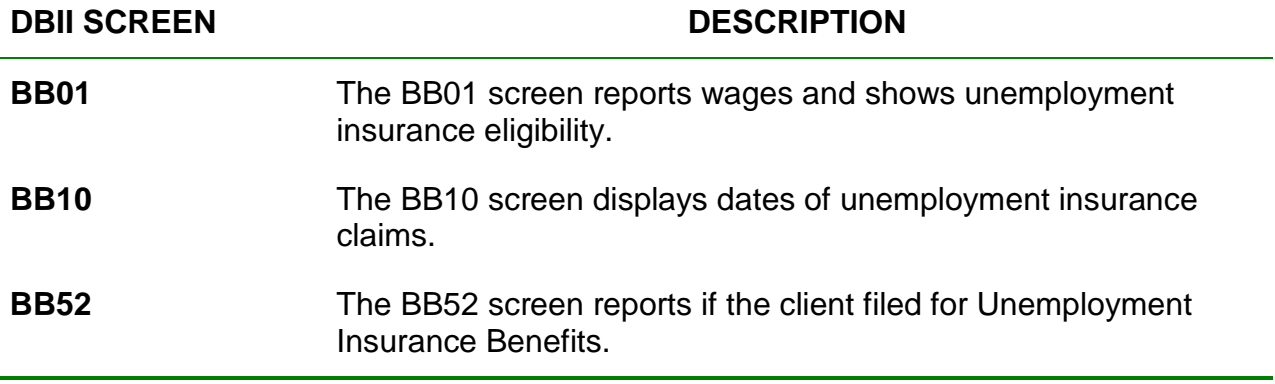

# <span id="page-47-0"></span>Chapter 16 - Default Caseload Referral Report (DCRR)

The E&T case manager reviews each referral and determines if it is a valid referral before transferring the participant's case to his or her own caseload. When an eligibility worker determines that a food stamp recipient must participate in the E&T Program, they enter a date (MMDDYY) in the FS WR field on the Work Activities (WORK) screen. This automatically refers the participant to the E&T Program and assigns the participant to a default unit and case manager. The Default Caseload Referral Report (DCRR) is a hard copy report that reflects all assignments to the default unit and case manager. Case managers must print the report to review it.

►See Appendix A, Exhibit B.

### <span id="page-48-0"></span>APPENDICES

### **Appendix A: EIS Screens**

### <span id="page-49-0"></span>**Exhibit A: Remote Print Request Screen (REPR)**

Sample:

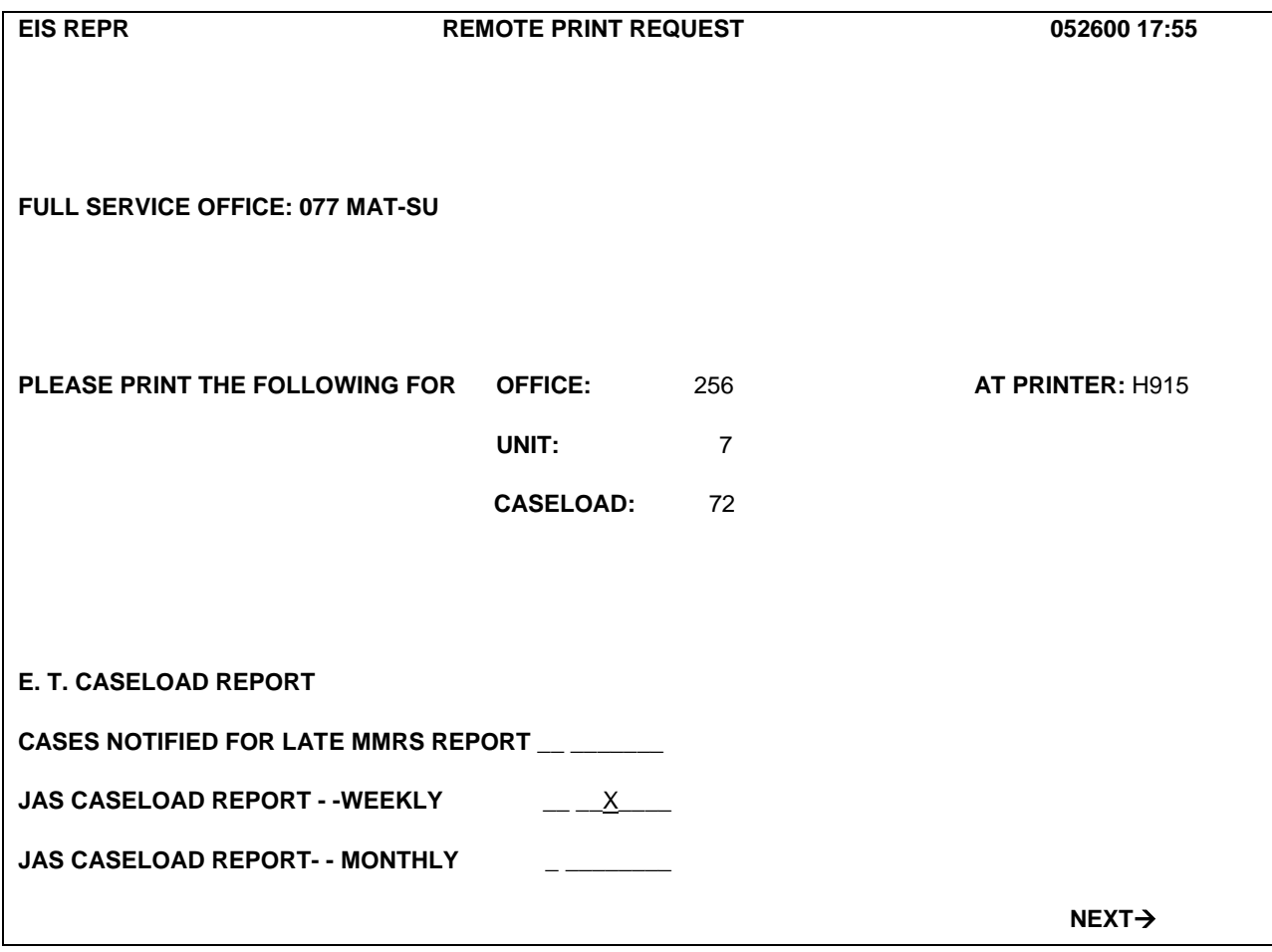

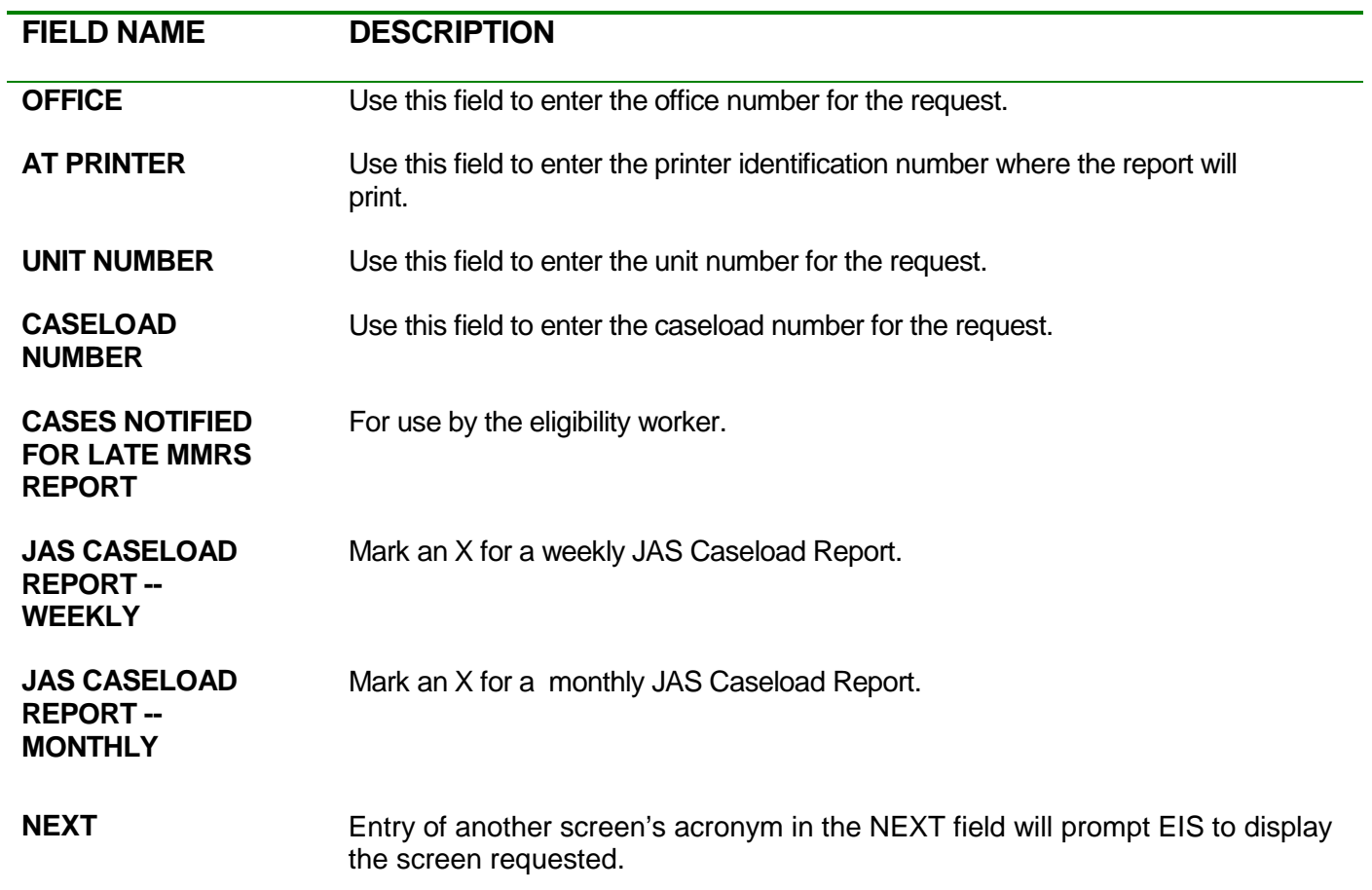

#### <span id="page-51-0"></span>**Exhibit B: Default Caseload Referral Report (DCRR) and Work Services Caseload Report**

Sample:

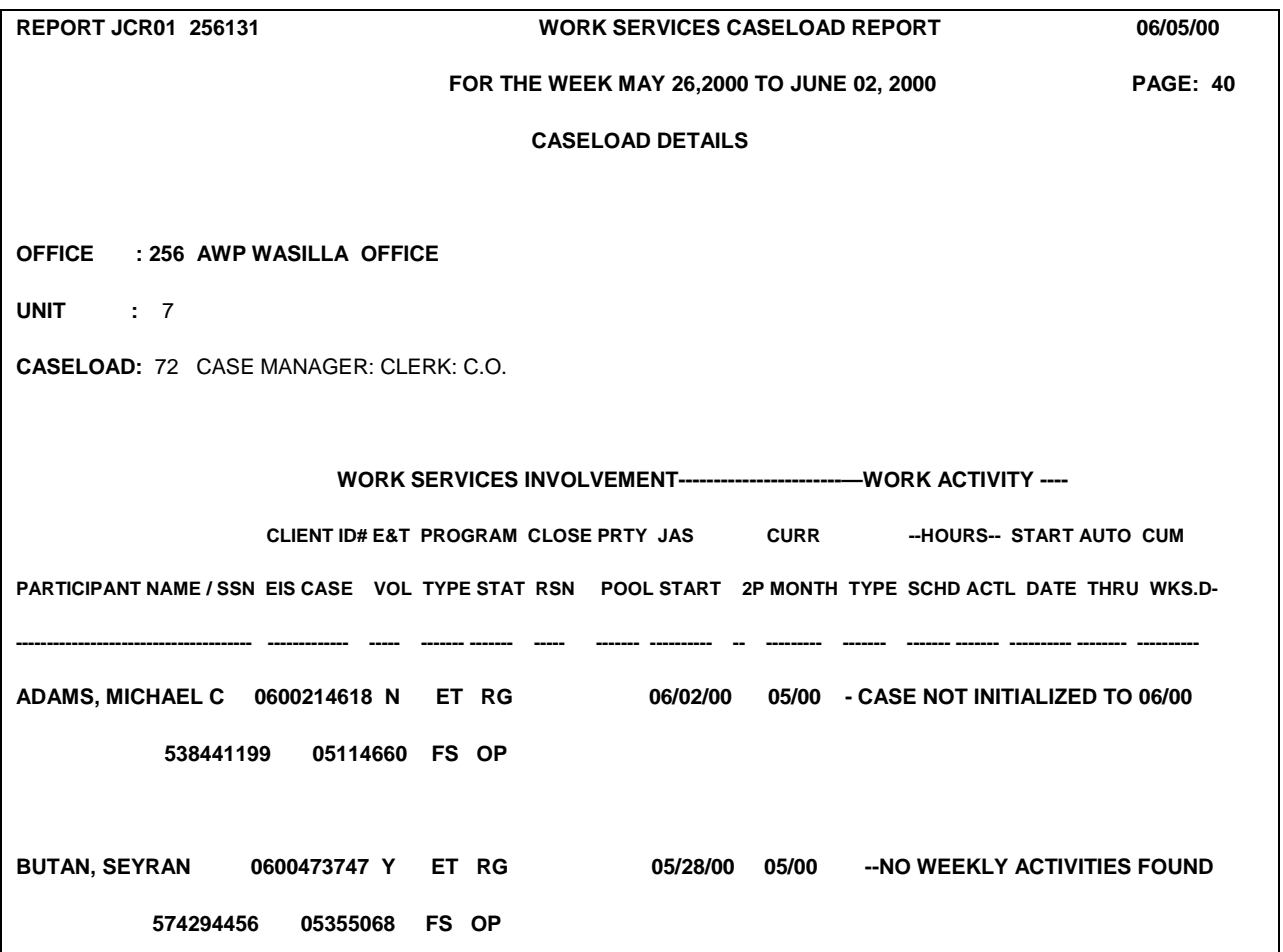

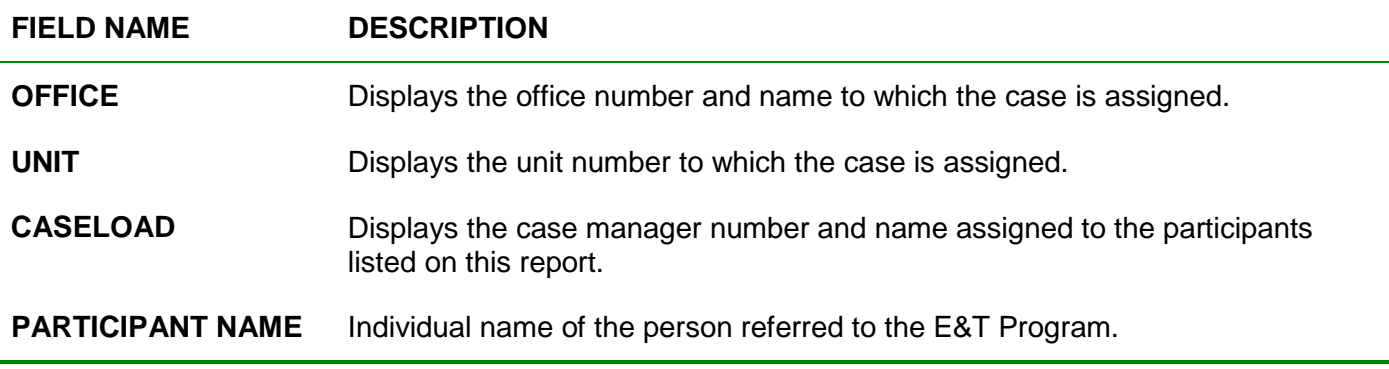

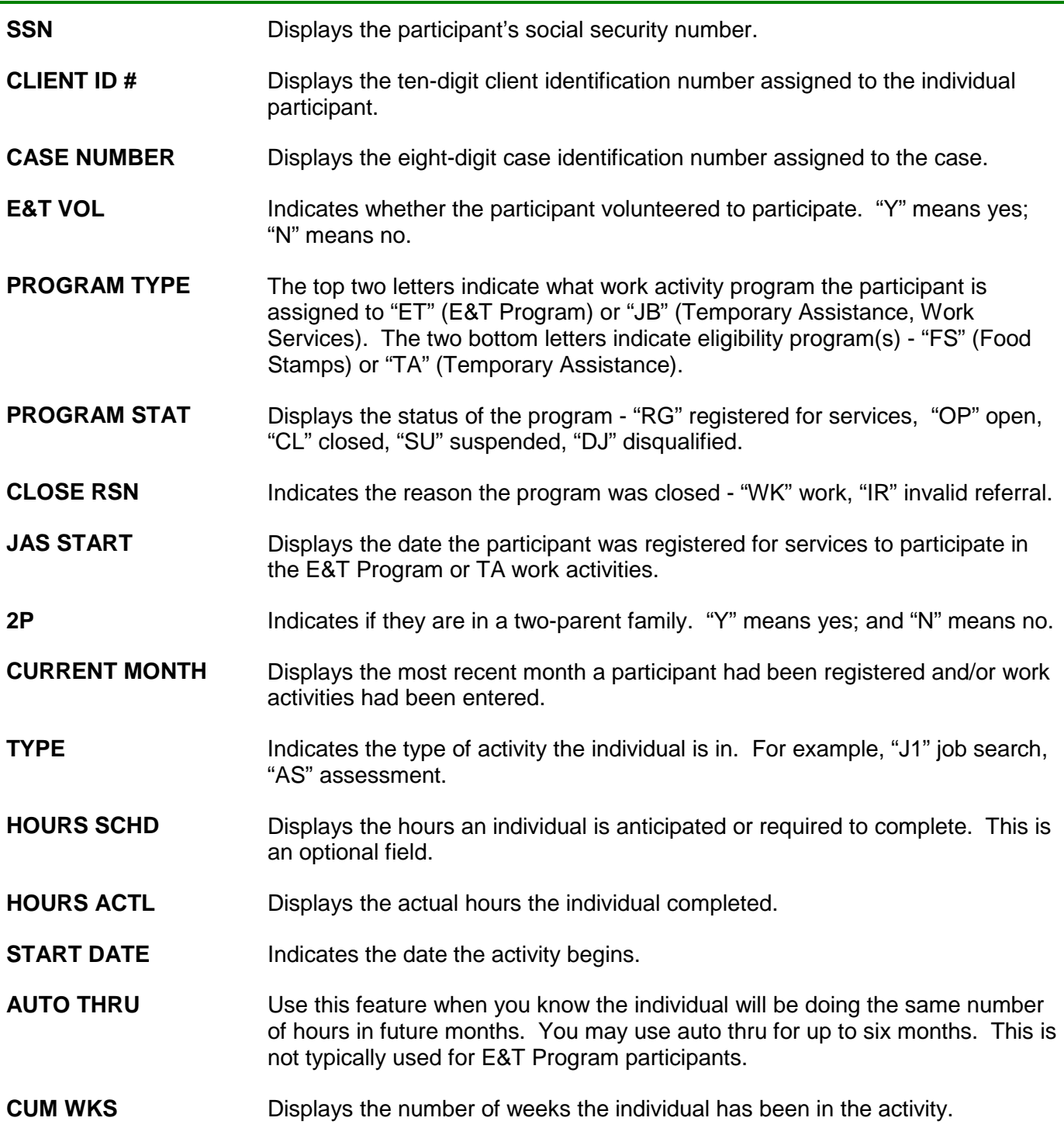

**►**E&T participant cases should not be assigned to the E&T case manager's caseload when the food stamp case is not in open "OP" status.

### <span id="page-53-0"></span>**Exhibit C: Case Record Control (CARC)**

Sample:

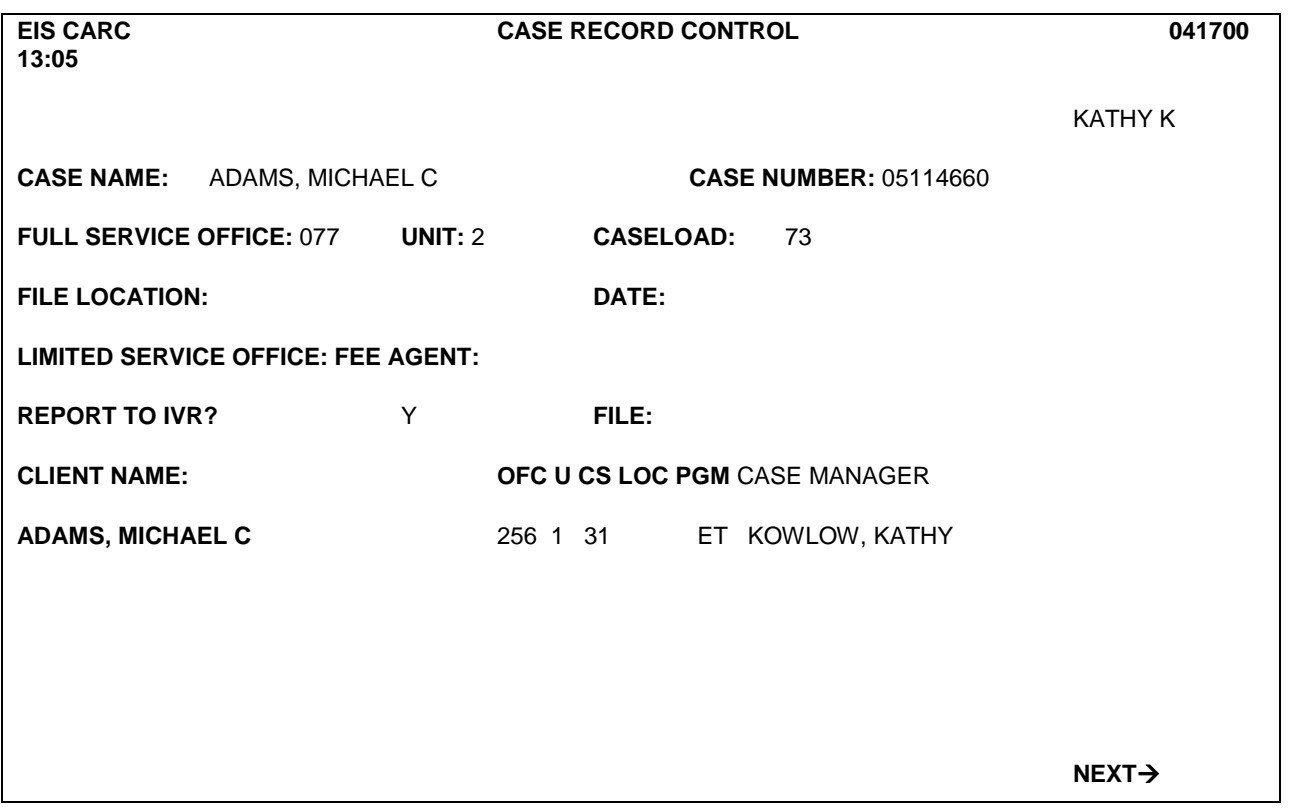

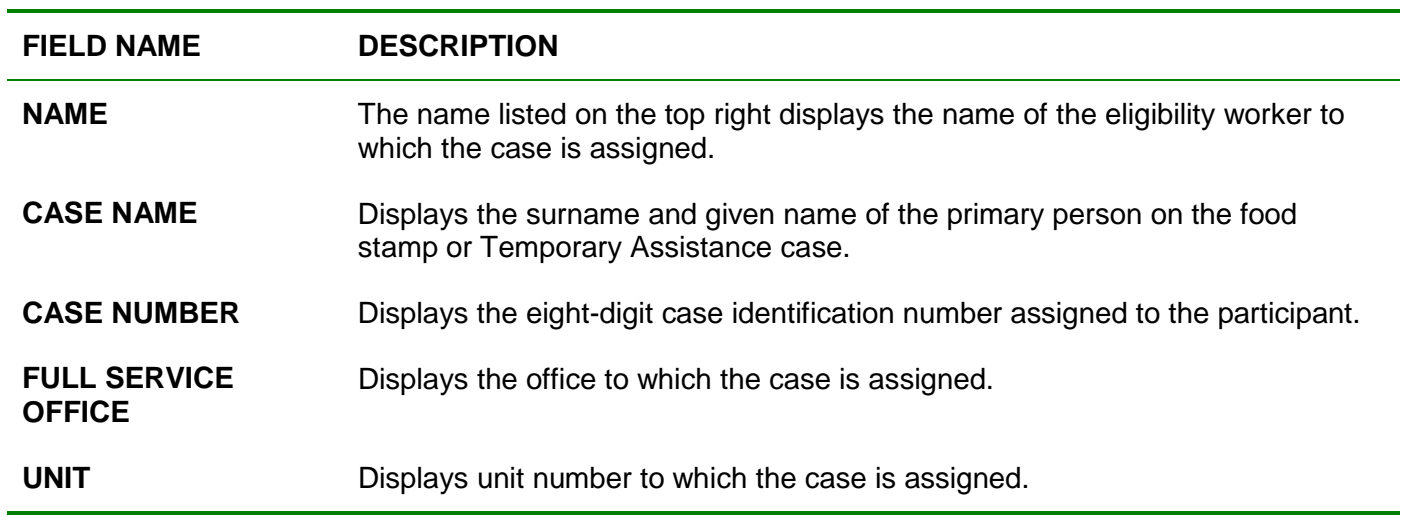

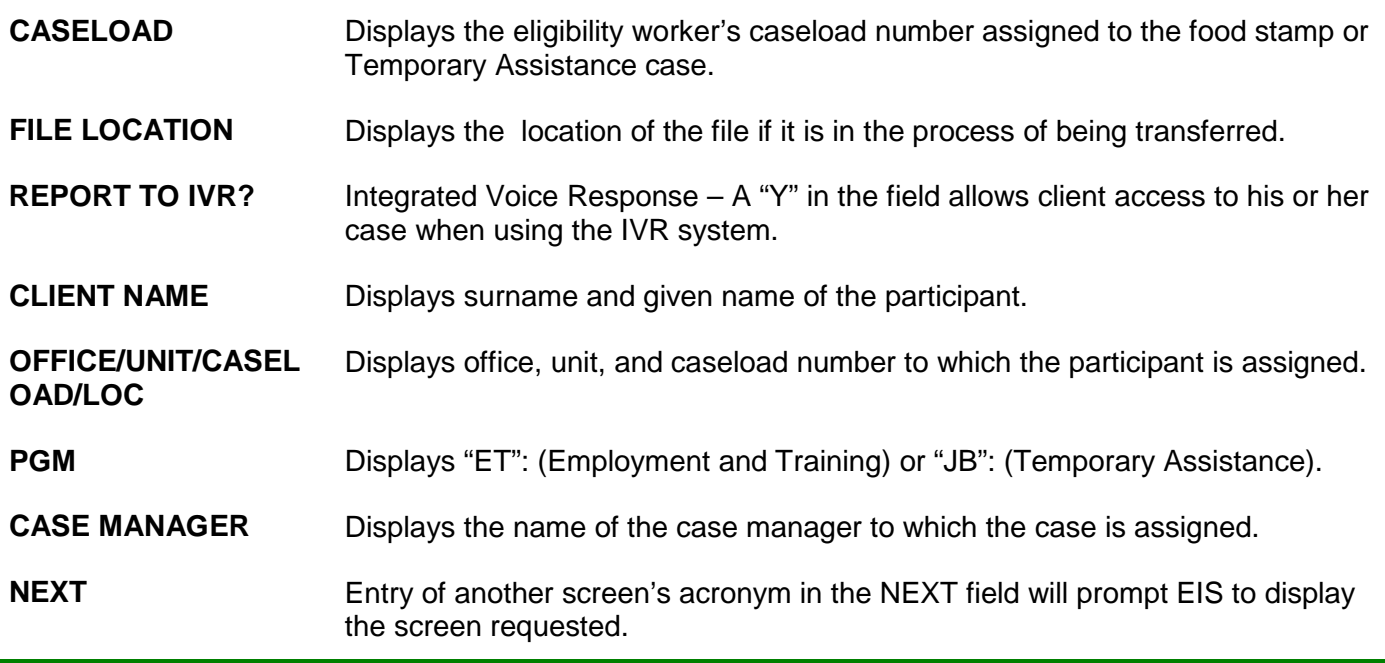

#### <span id="page-55-0"></span>**Exhibit D: WORK Screen**

Sample:

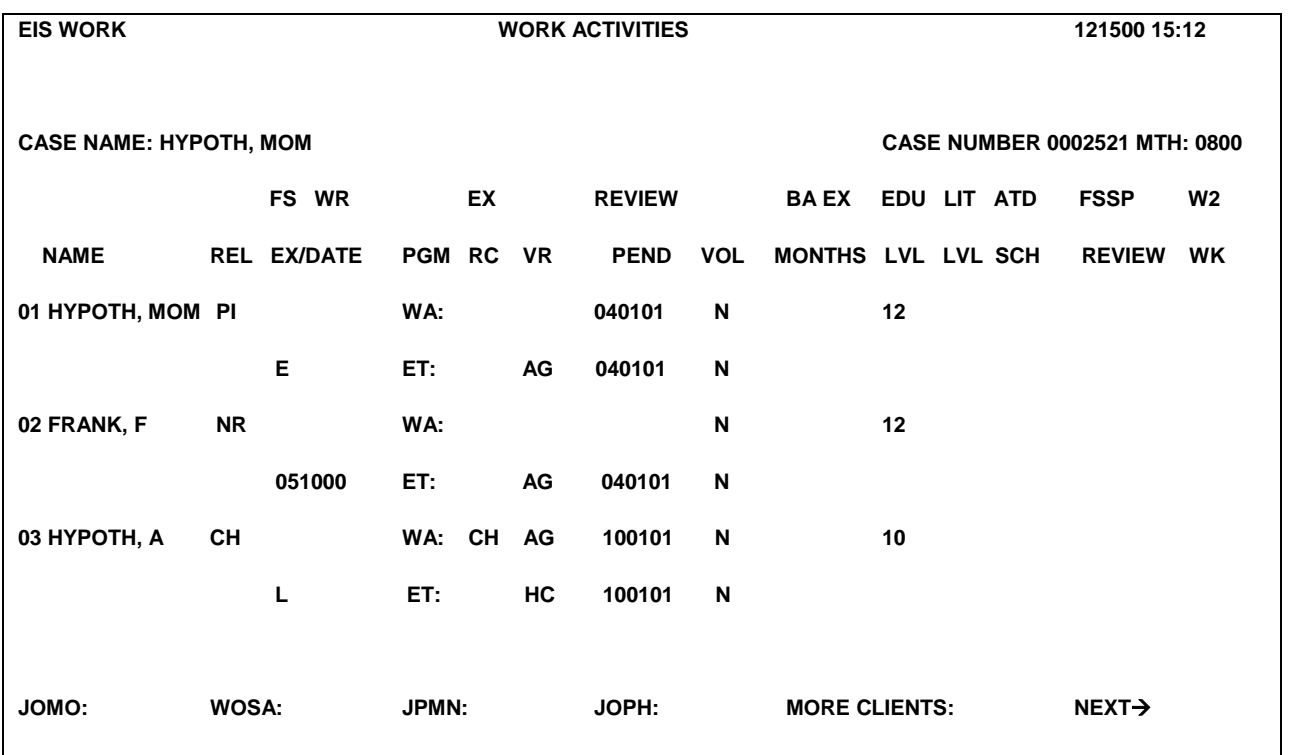

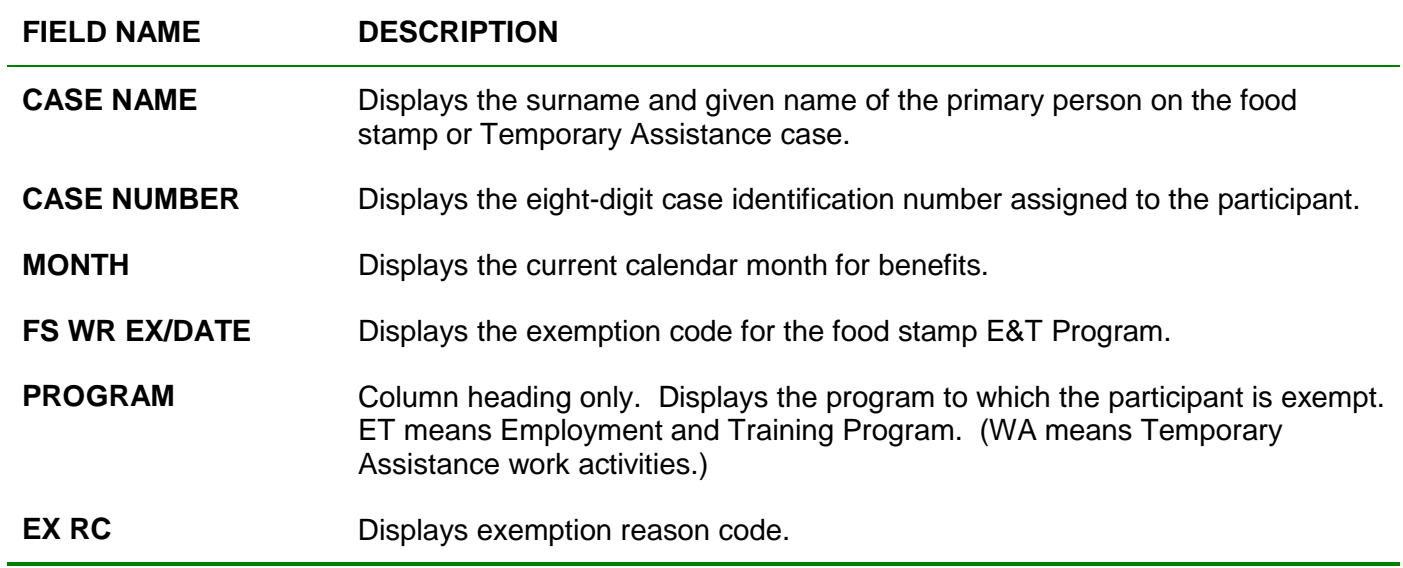

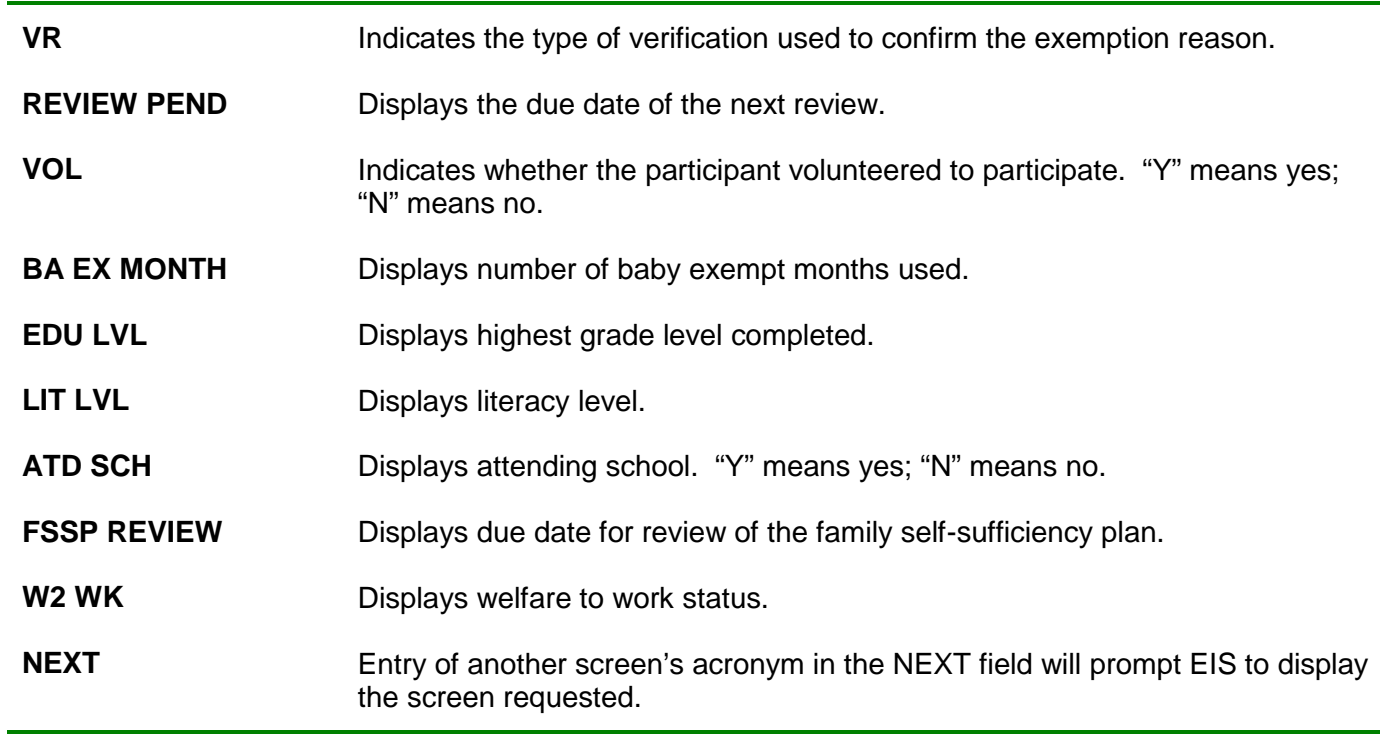

**►**You may access the screens listed across the bottom by entering an x in the field next to the acronym.

#### <span id="page-57-0"></span>**Exhibit E: JOMO Screen**

Sample:

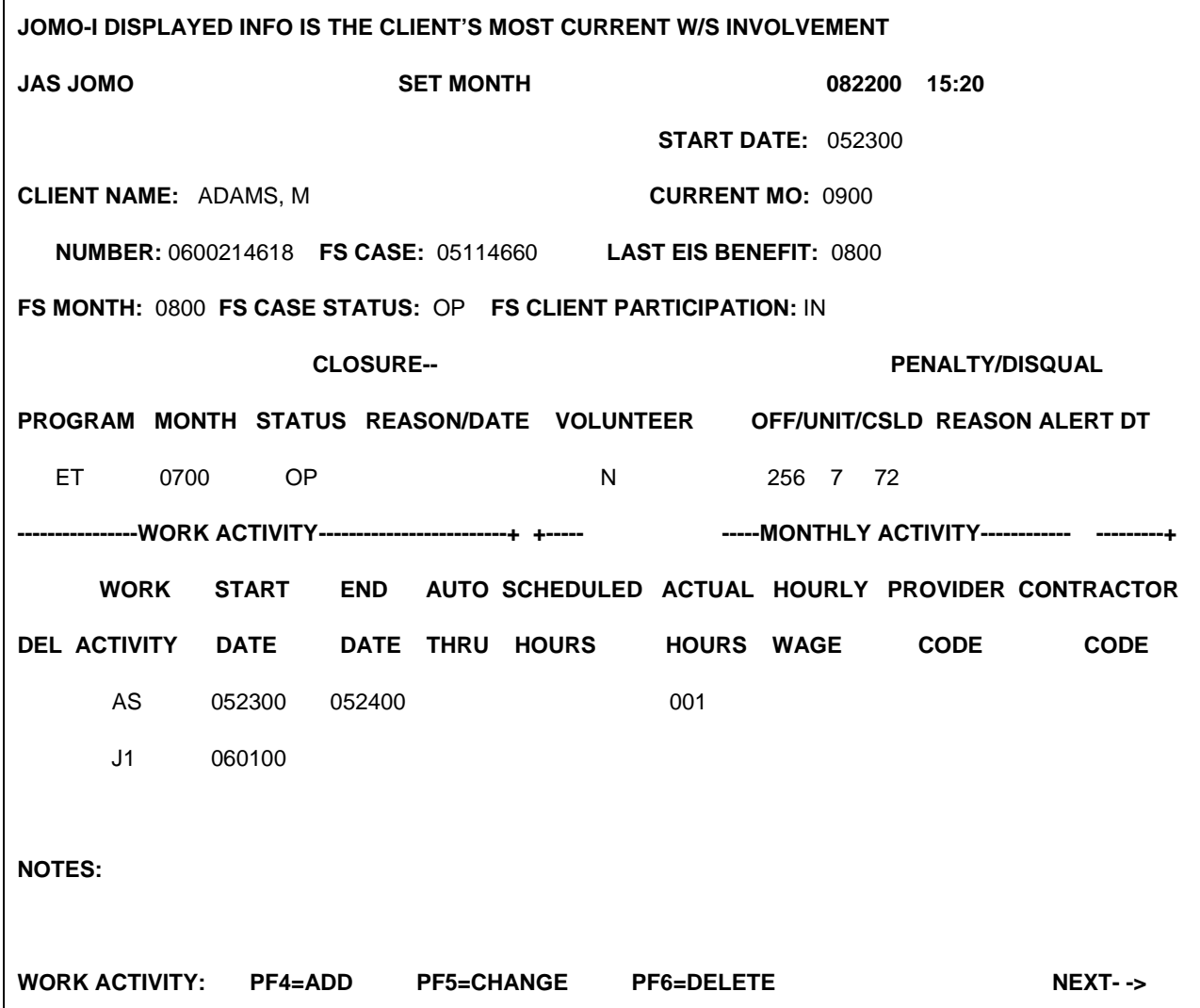

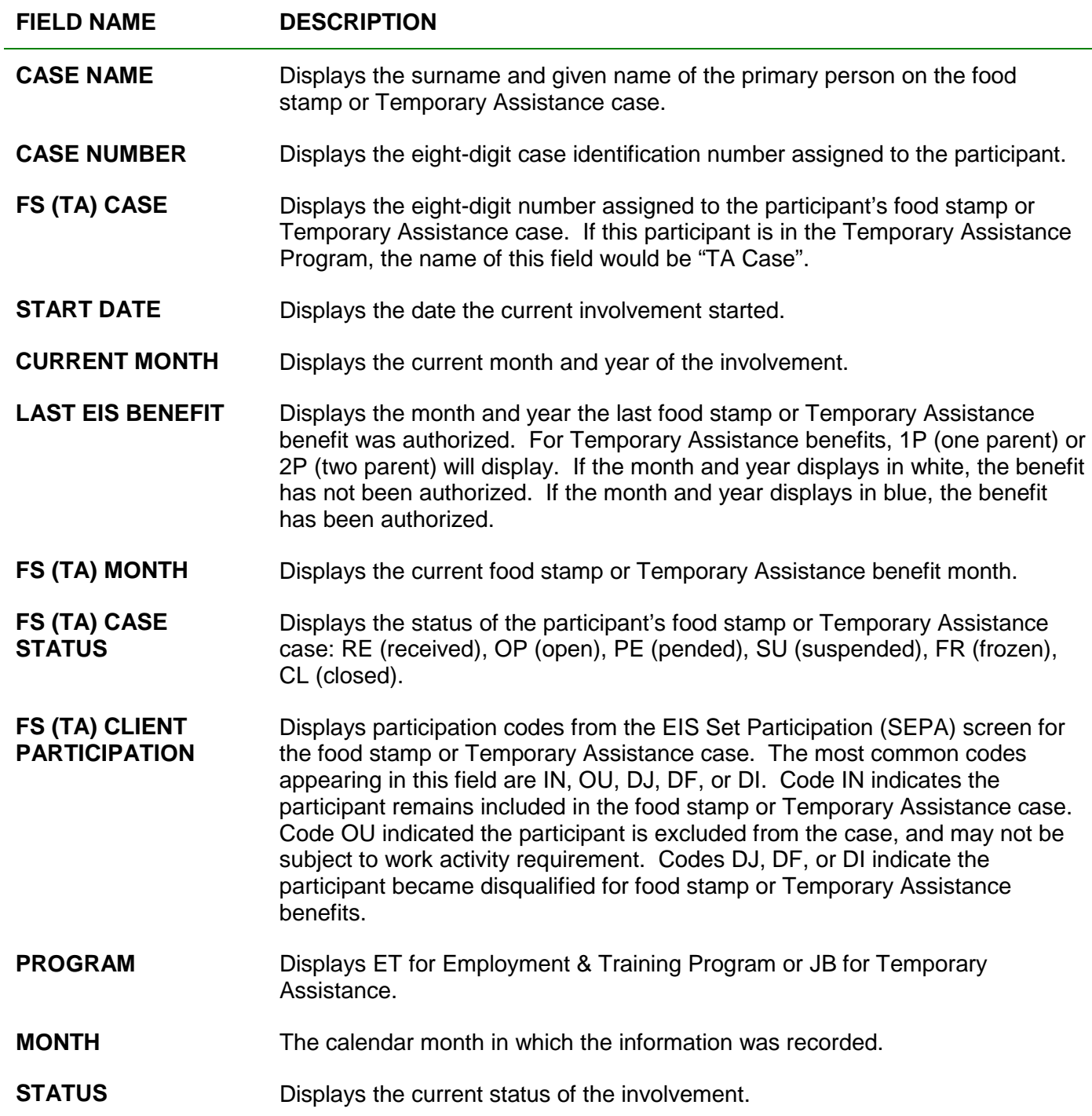

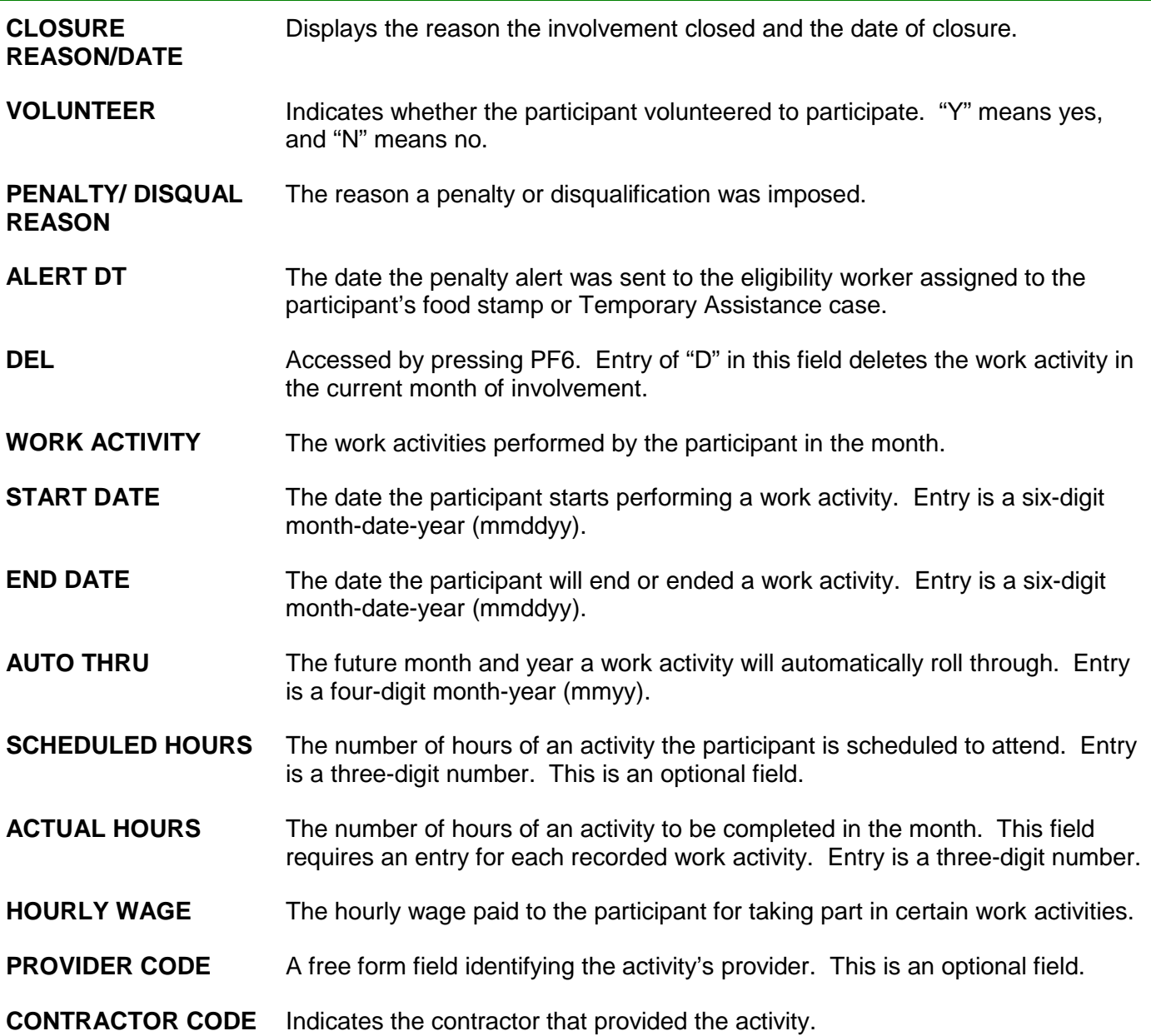

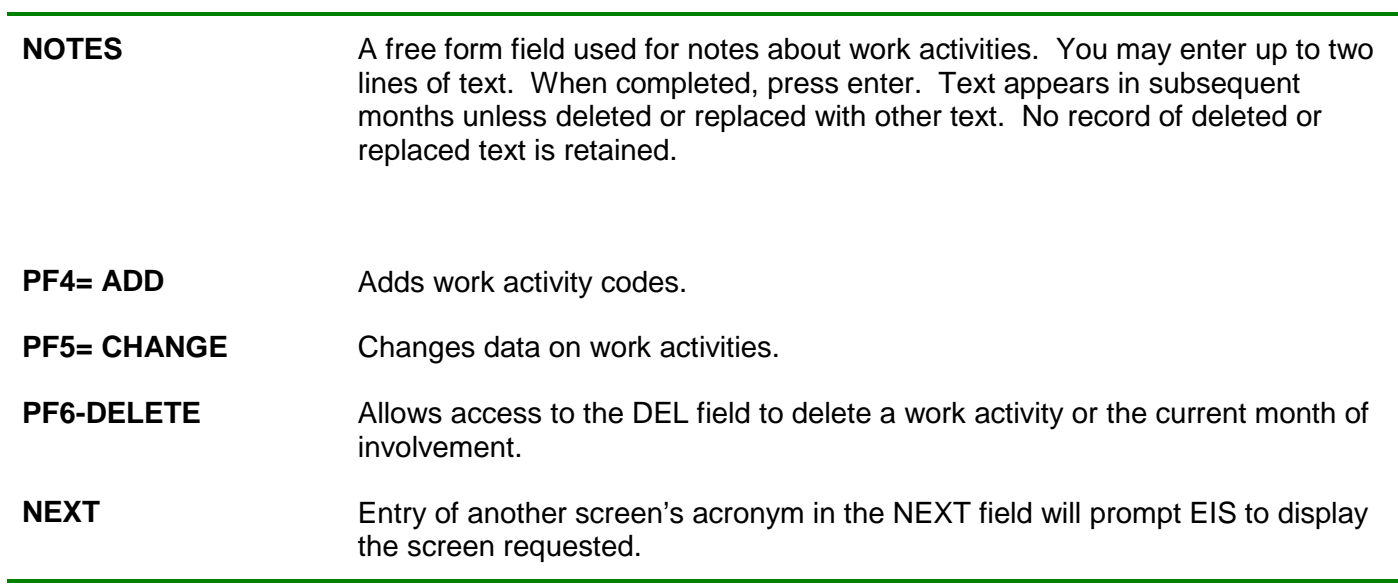

#### <span id="page-61-0"></span>**Exhibit F: JOPH Screen**

Sample:

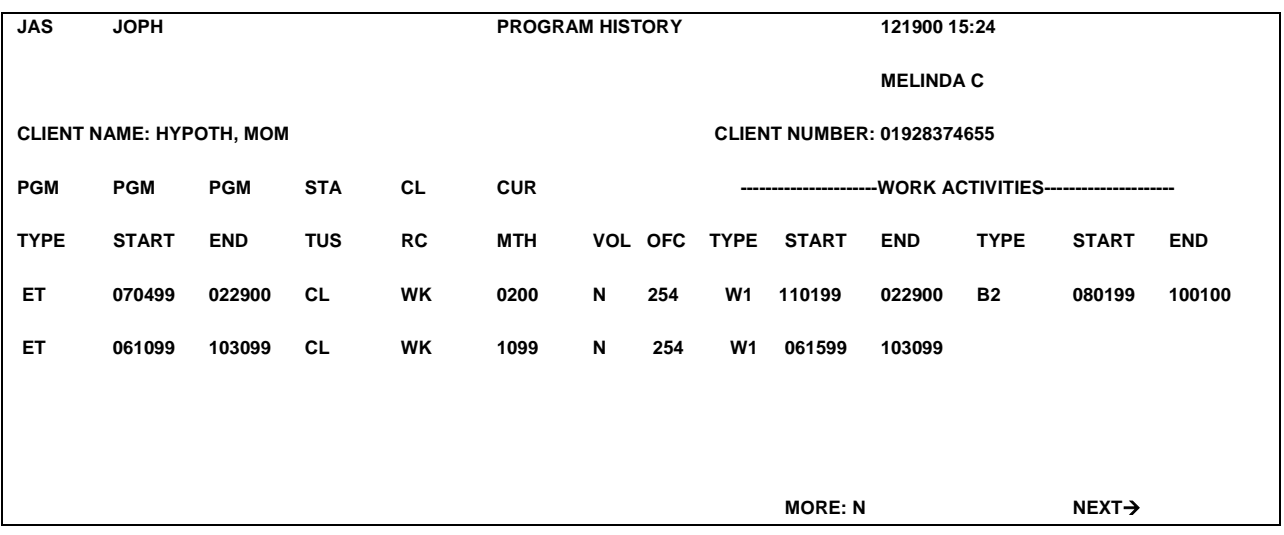

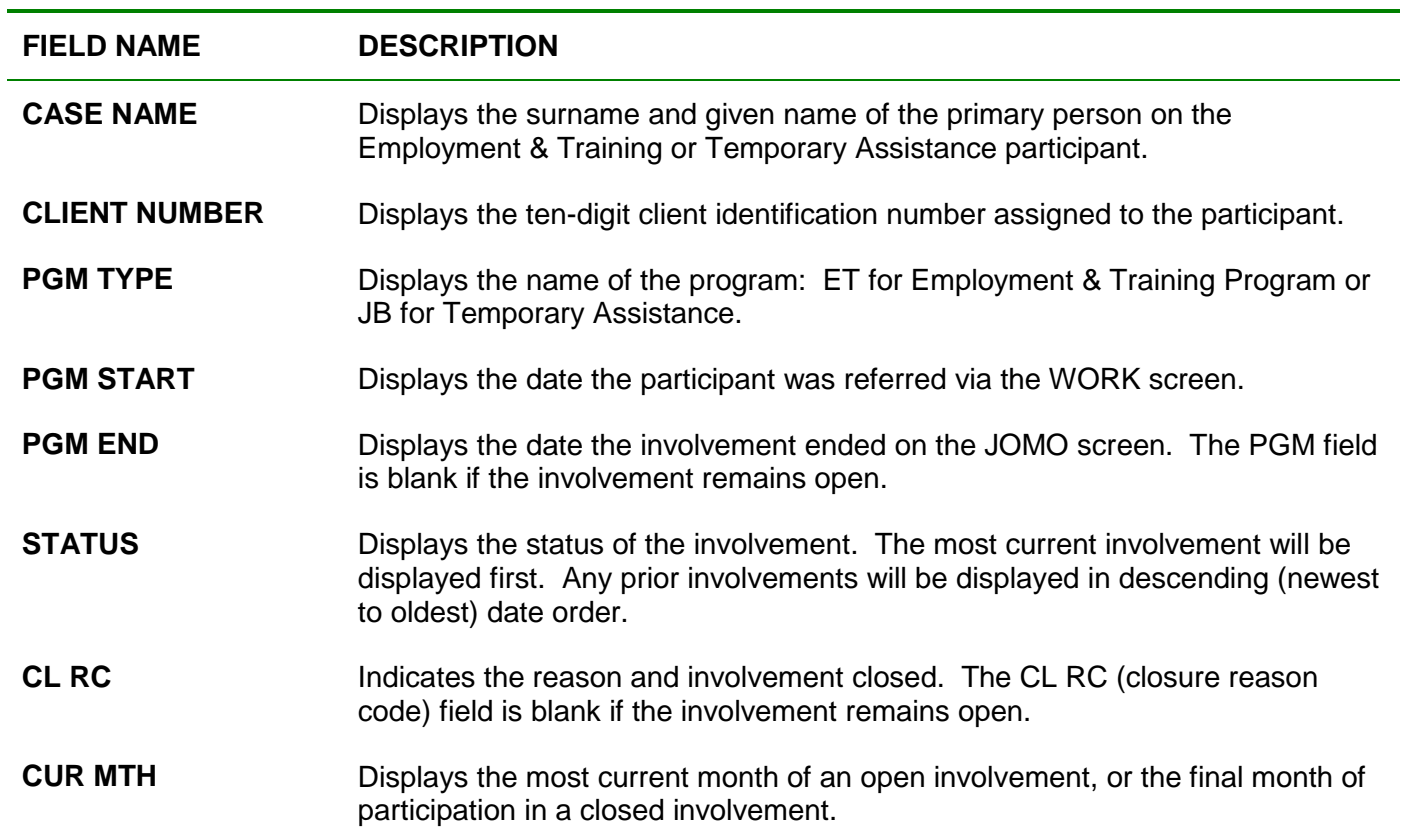

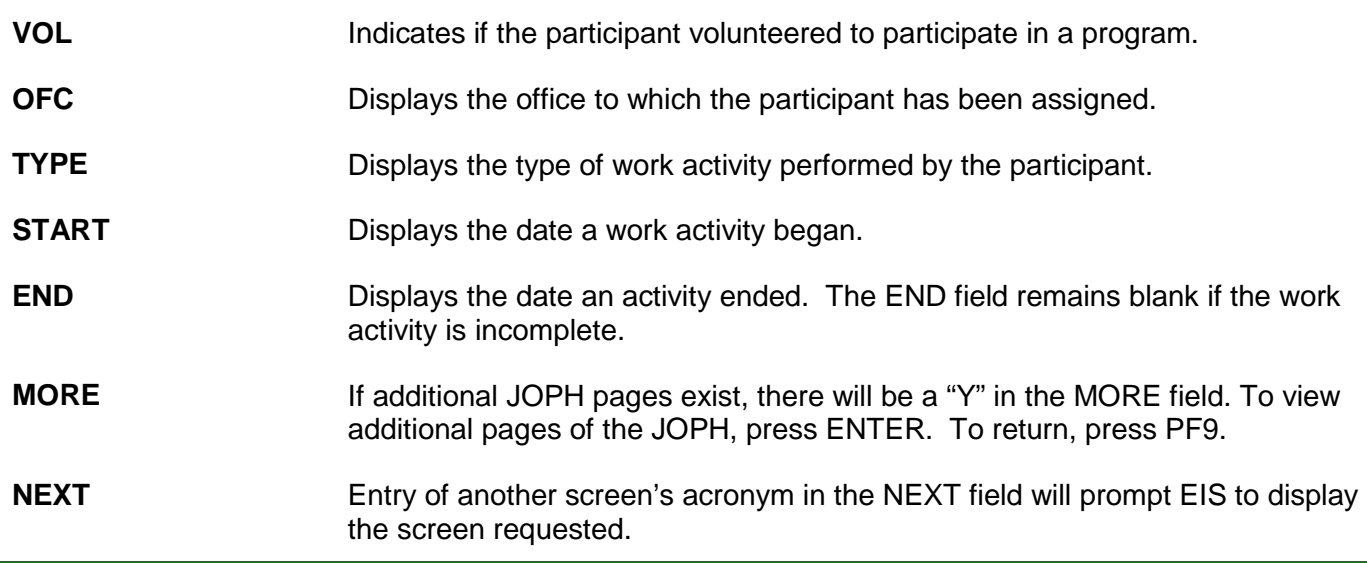

### **Appendix B: Work Activity and Closure Reason Codes for JOMO**

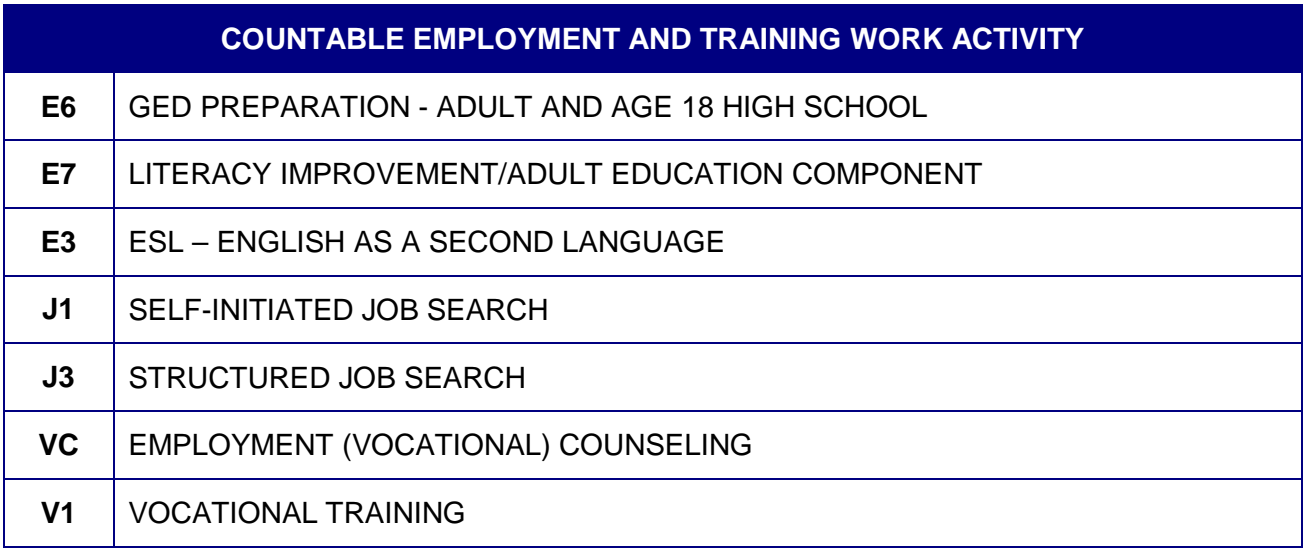

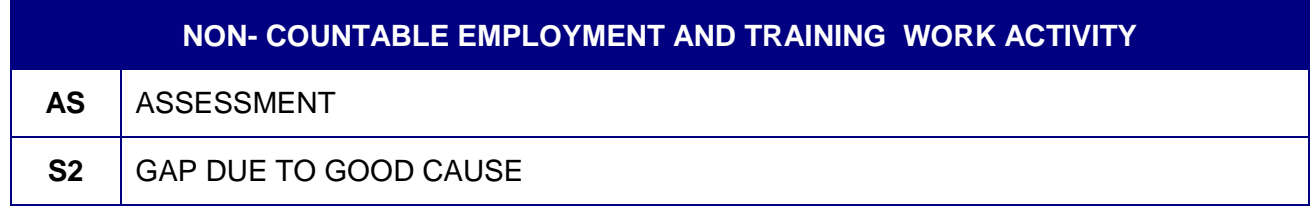

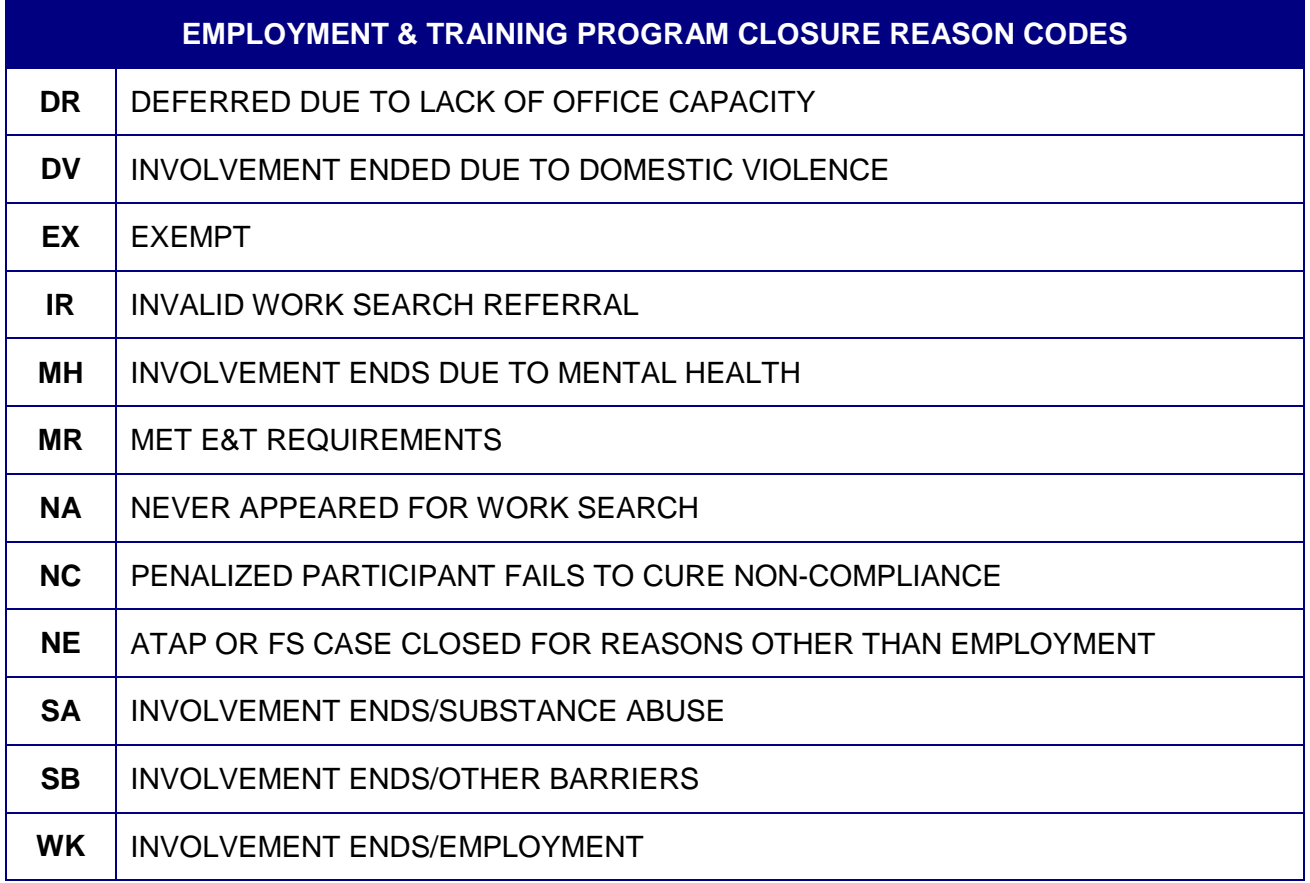

### **Appendix C: Exemption and Disqualification Codes**

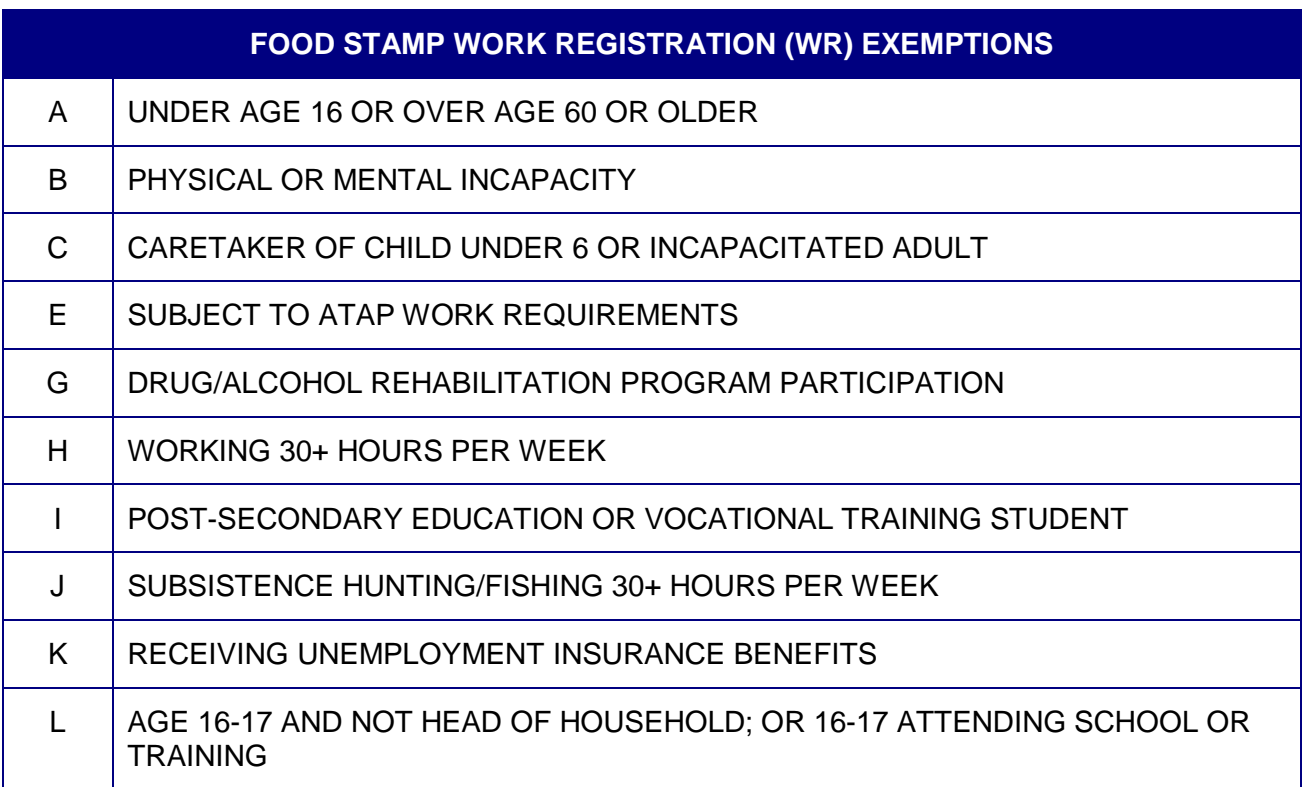

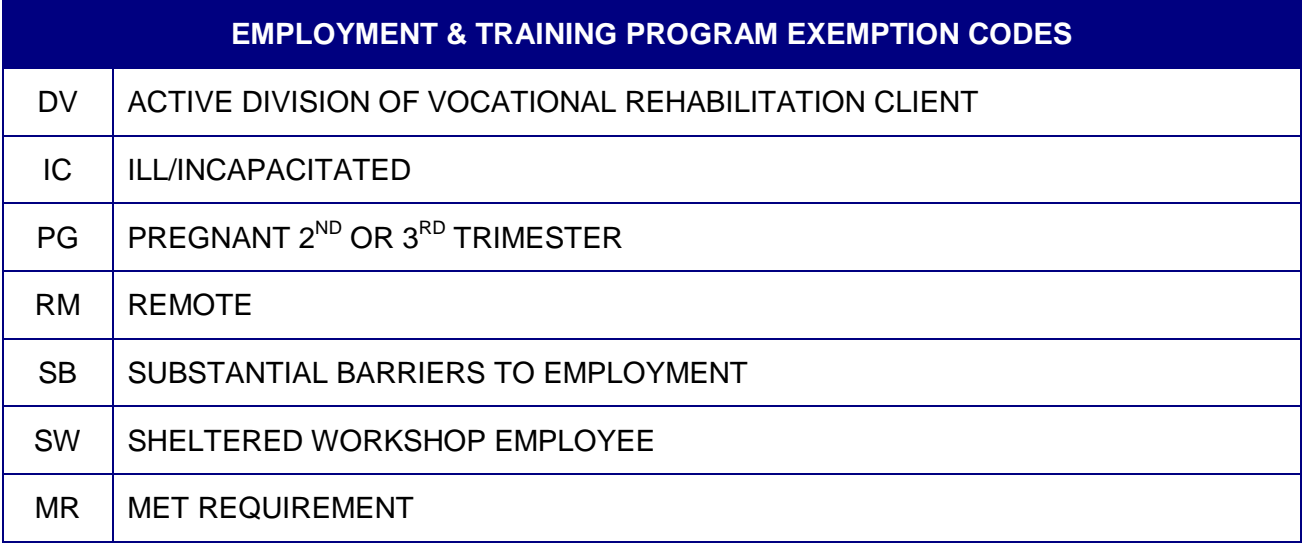

# **EMPLOYMENT & TRAINING PROGRAM DISQUALIFICATION CODE**

NC | NON-COMPLIANCE

### **Appendix D: Forms**

E&T Participant Assessment Information (E&T #1)

Food Stamp Employment and Training Program (E&T) Participation Plan (E&T #2)

Employer Contact Record (E&T #3)

Work Registration and Employment and Training Requirements (E&T #4)

### **Appendix E: Conversion Chart**

### **CONVERSION CHART**

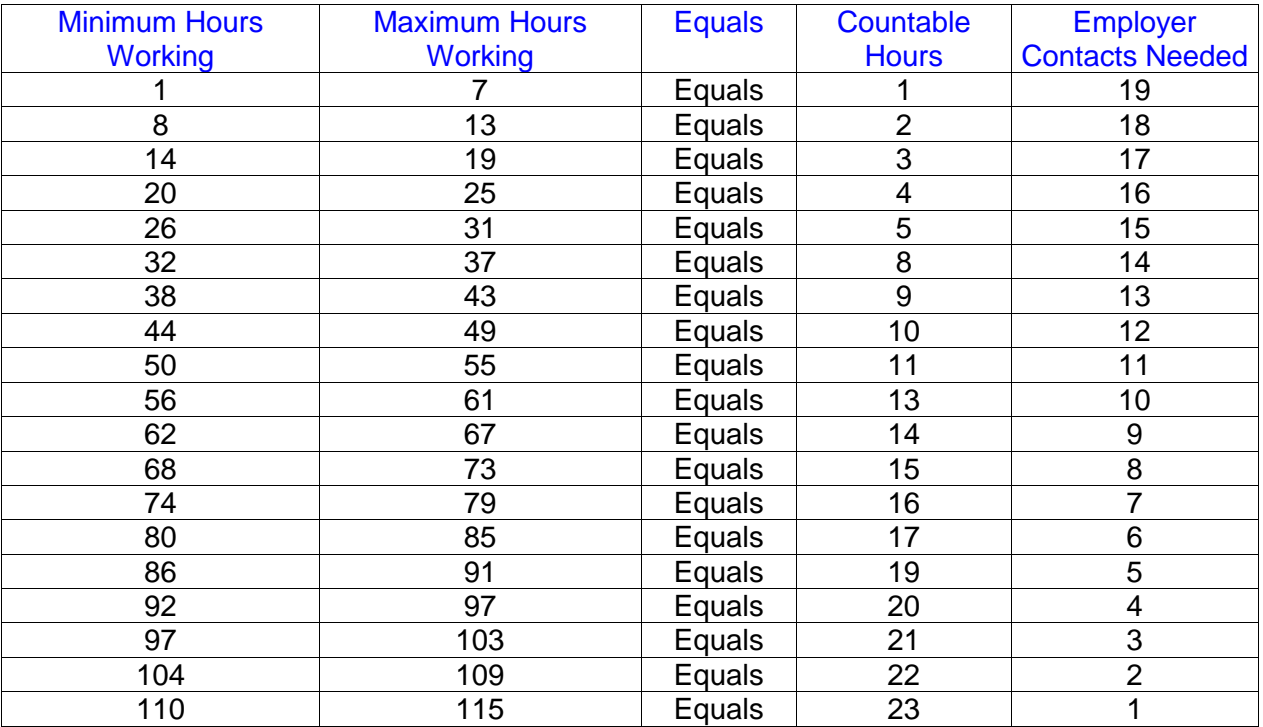

- 24 countable hours per 30 days meets requirements.
- 1 hour in the resource room is 1 countable hour.
- 1 employer contact equals 1 countable hour; maximum countable contacts are 20 per 30 days.